# Realistic responsive design

*by Inayaili de León Persson makingWeb\_2.15, Oslo, 2015*

1. Define a project leader

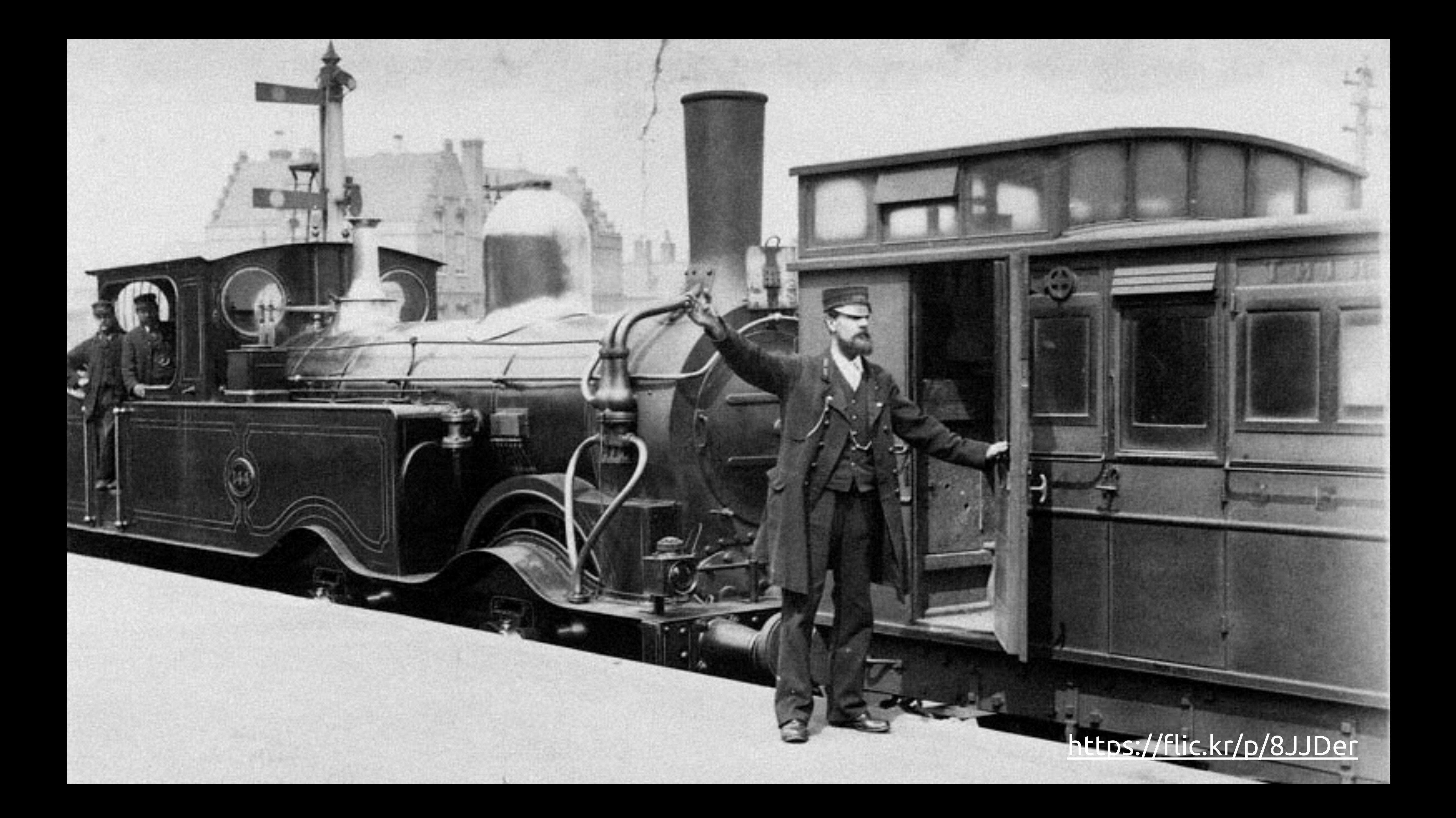

2. Buy lots of sticky notes

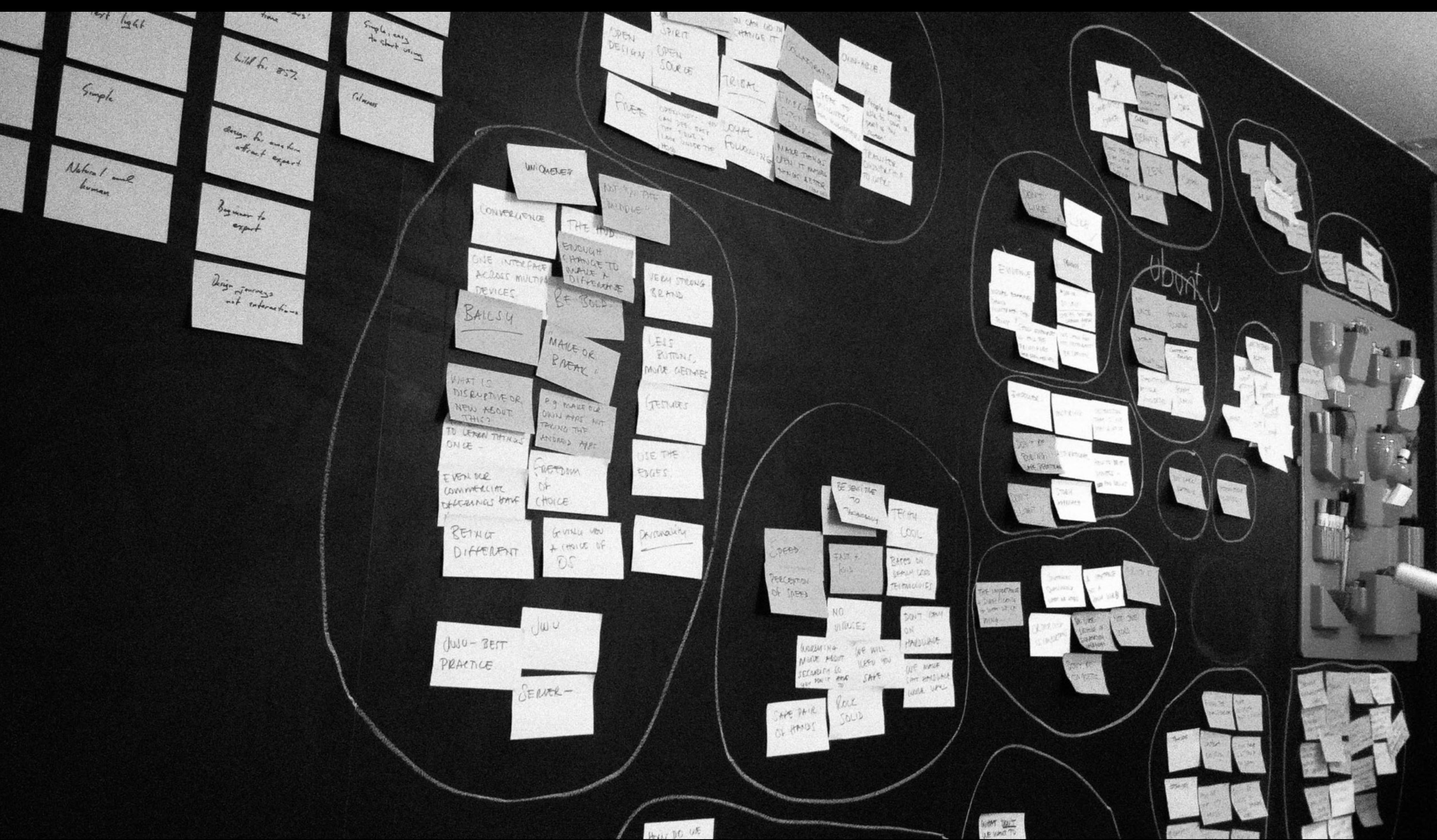

3. Involve all the right people

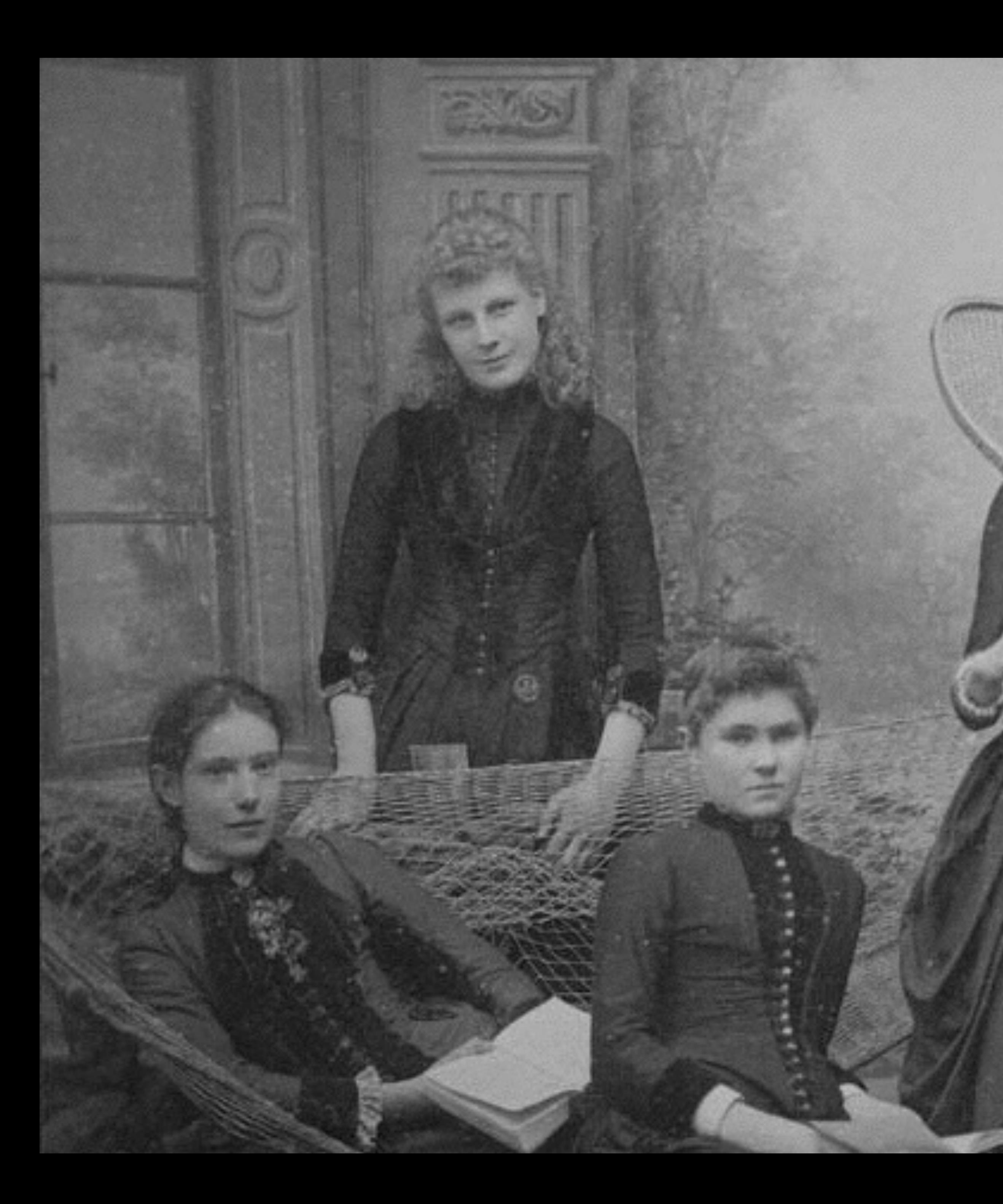

https://flic.kr/p/dMpken

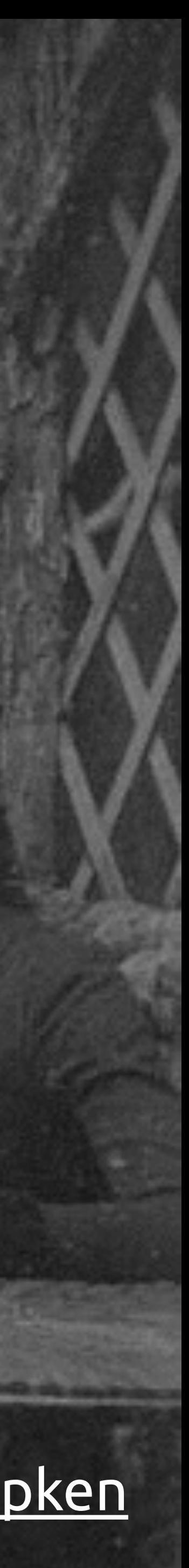

### 4. Make a wishlist and plan from there

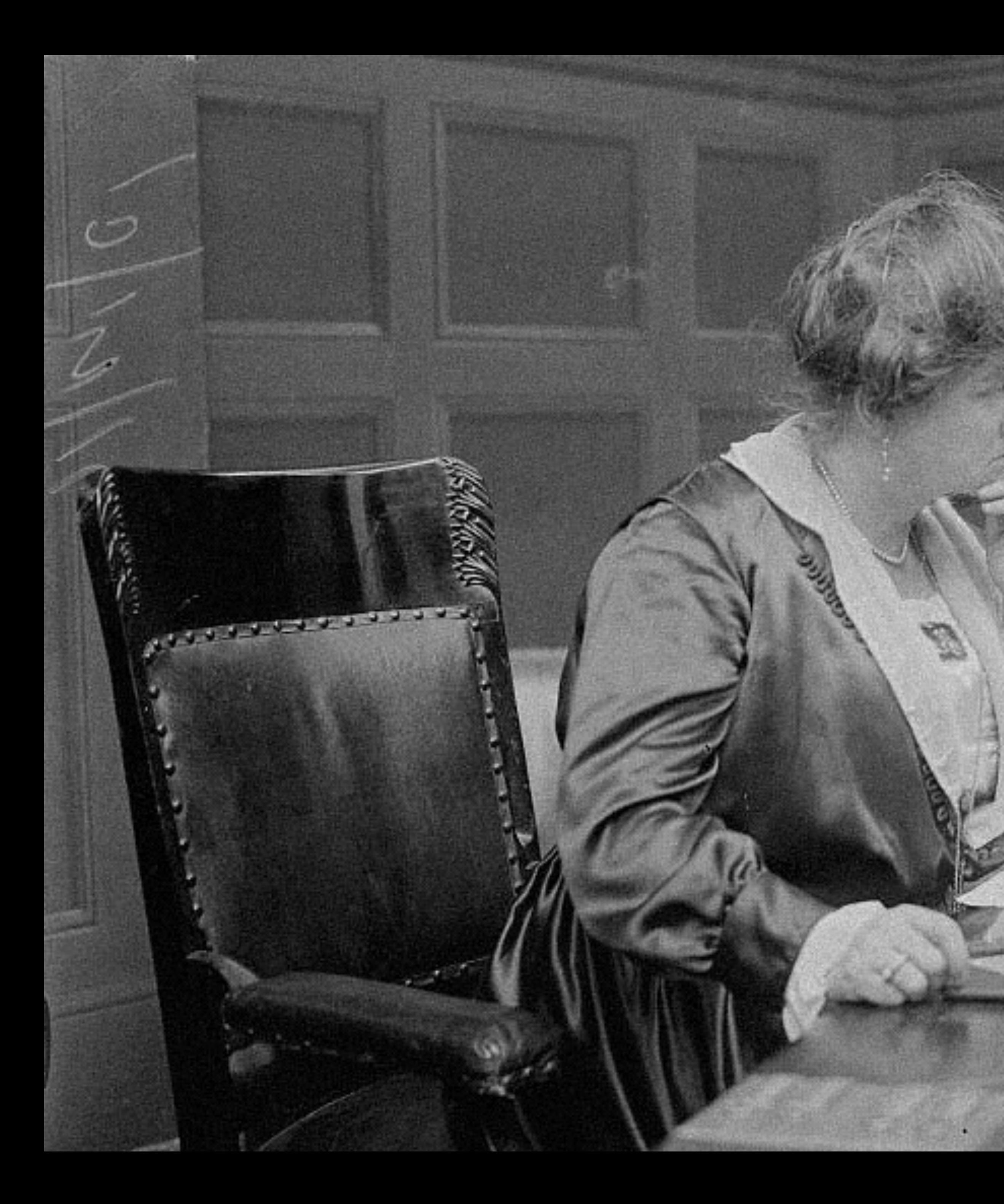

### https://flic.kr/p/oRsPbM

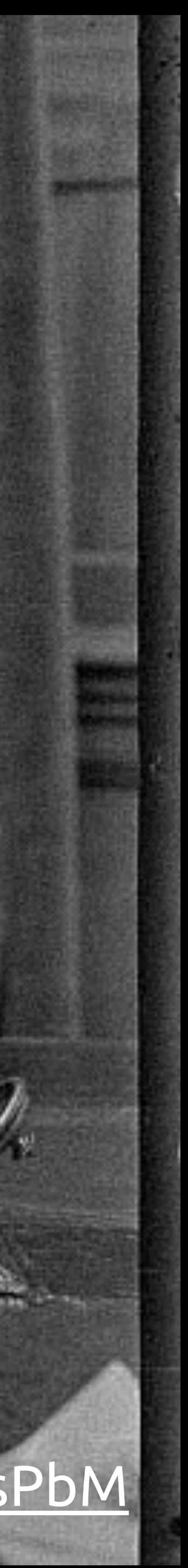

# 5. Add deadlines for other projects to the calendar first

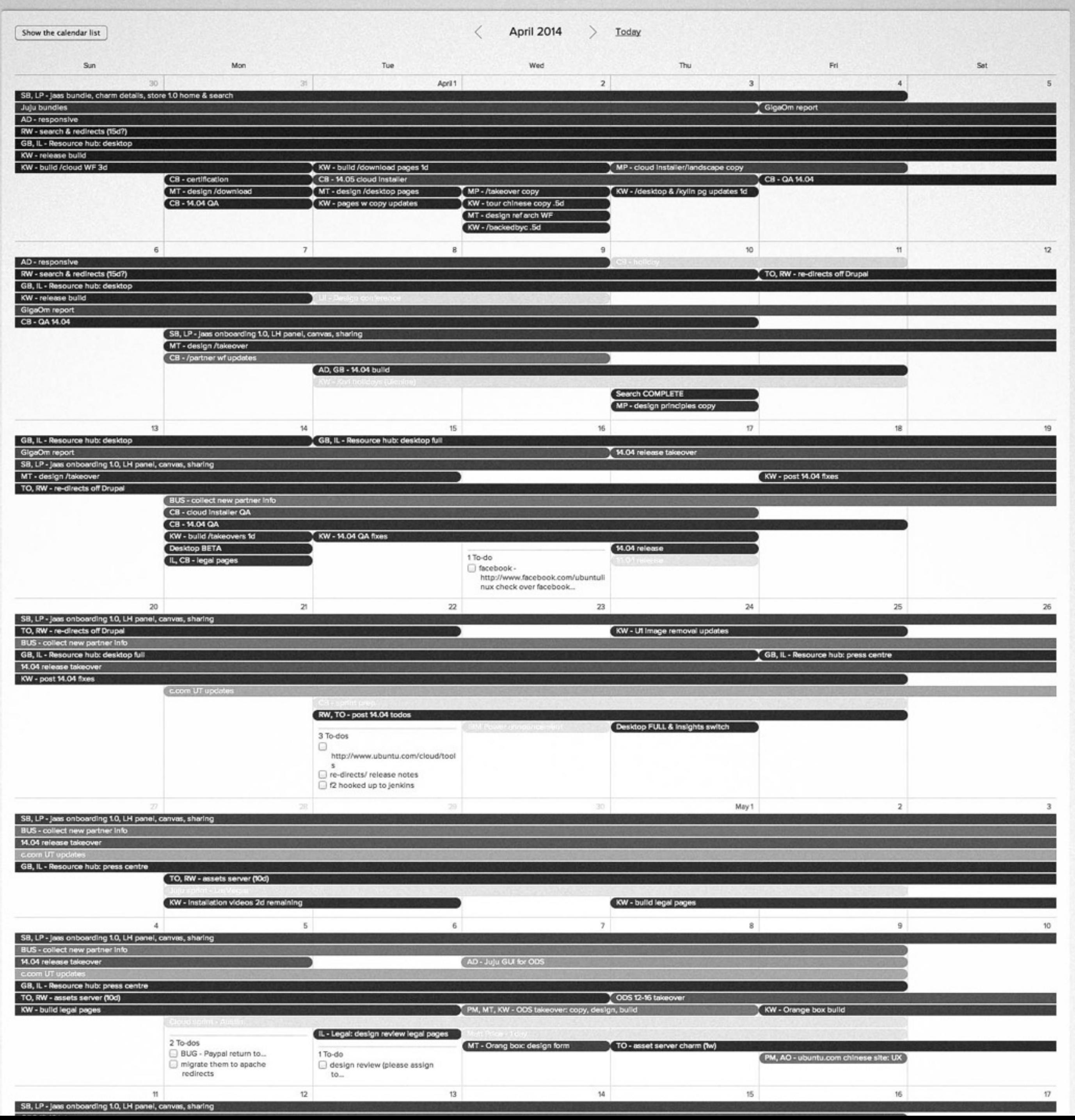

## 6. Deprioritise other projects

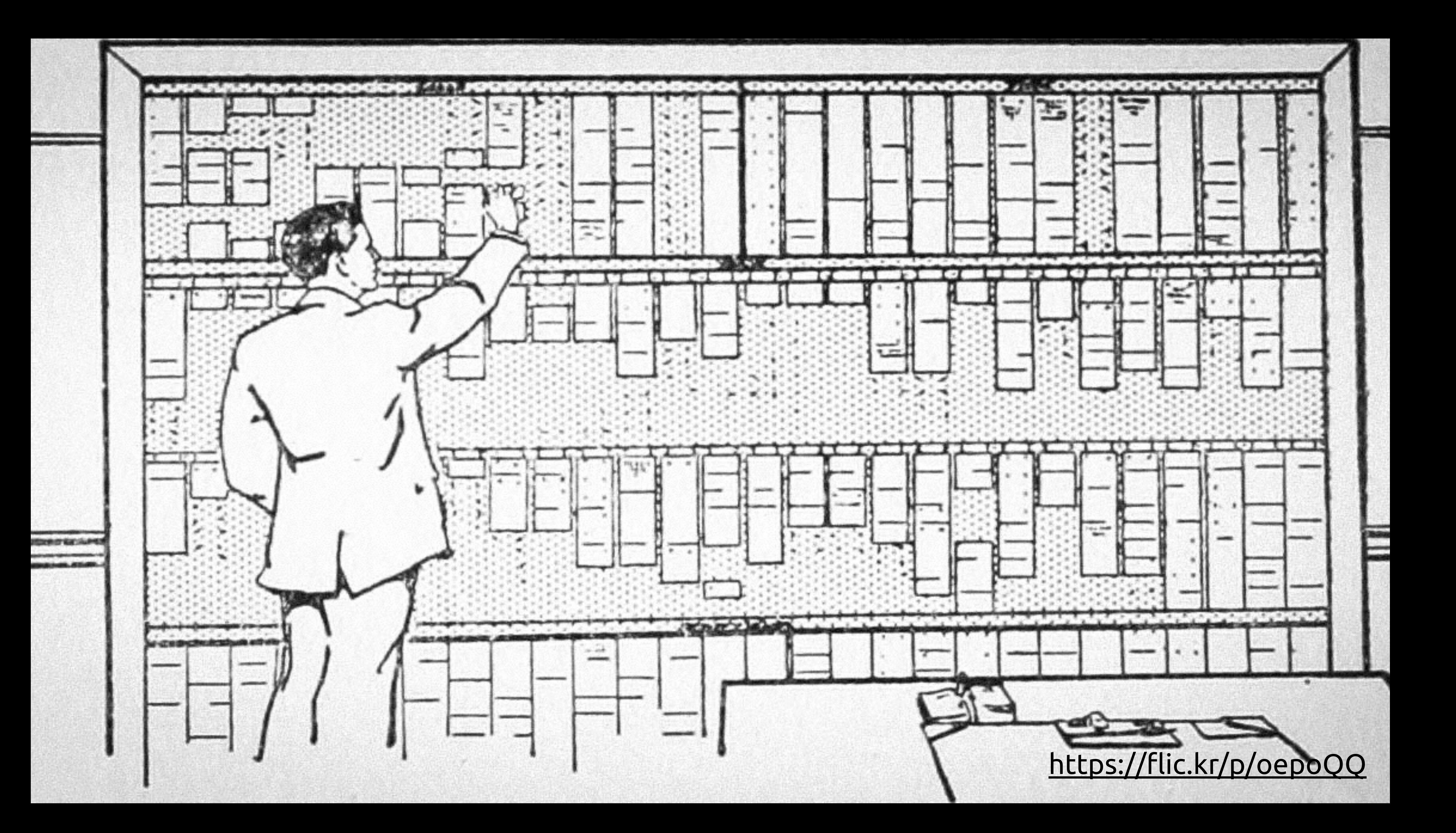

### 7. Aim for a date, but be flexible

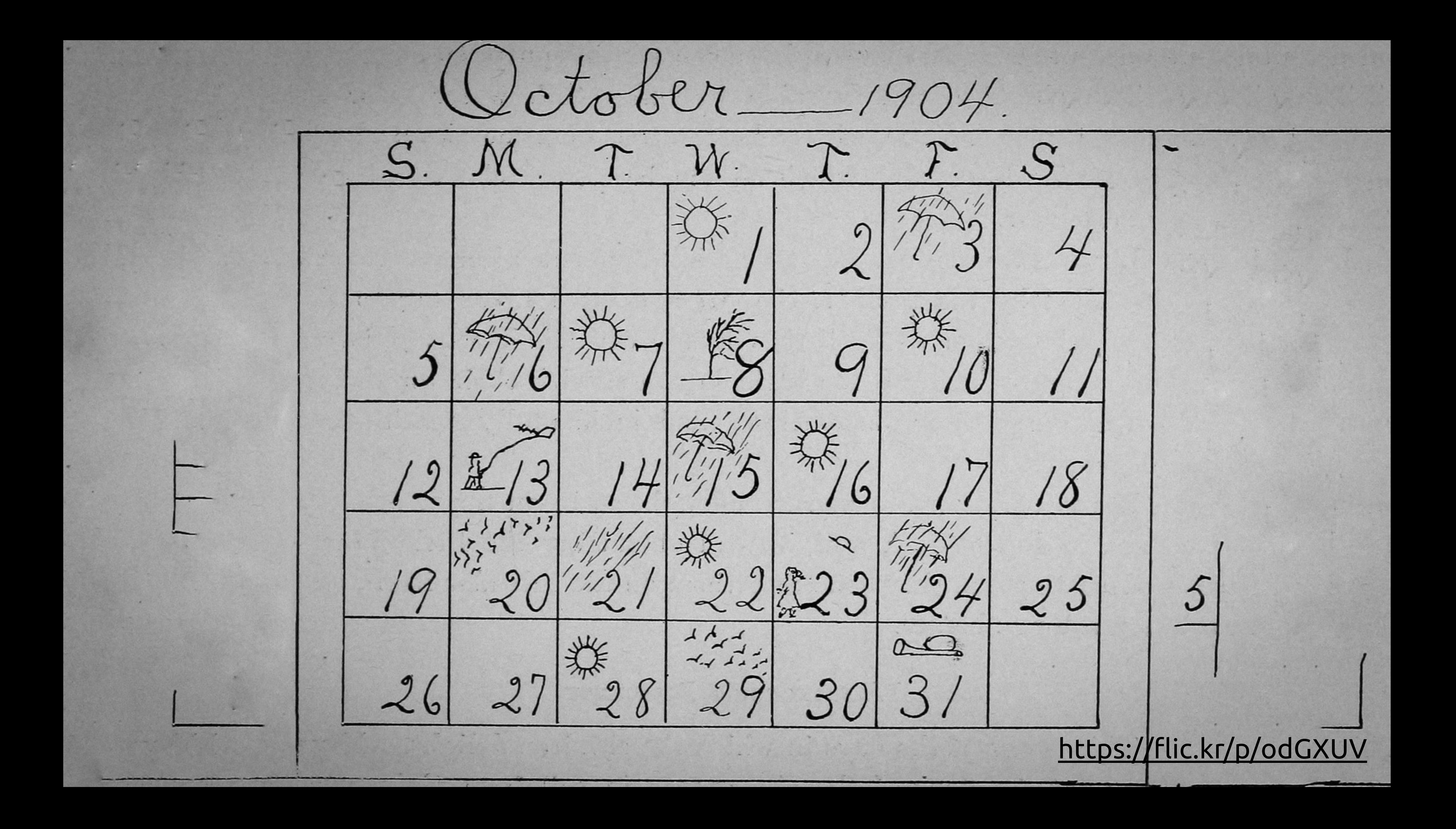

## 8. Divide the project into chunks

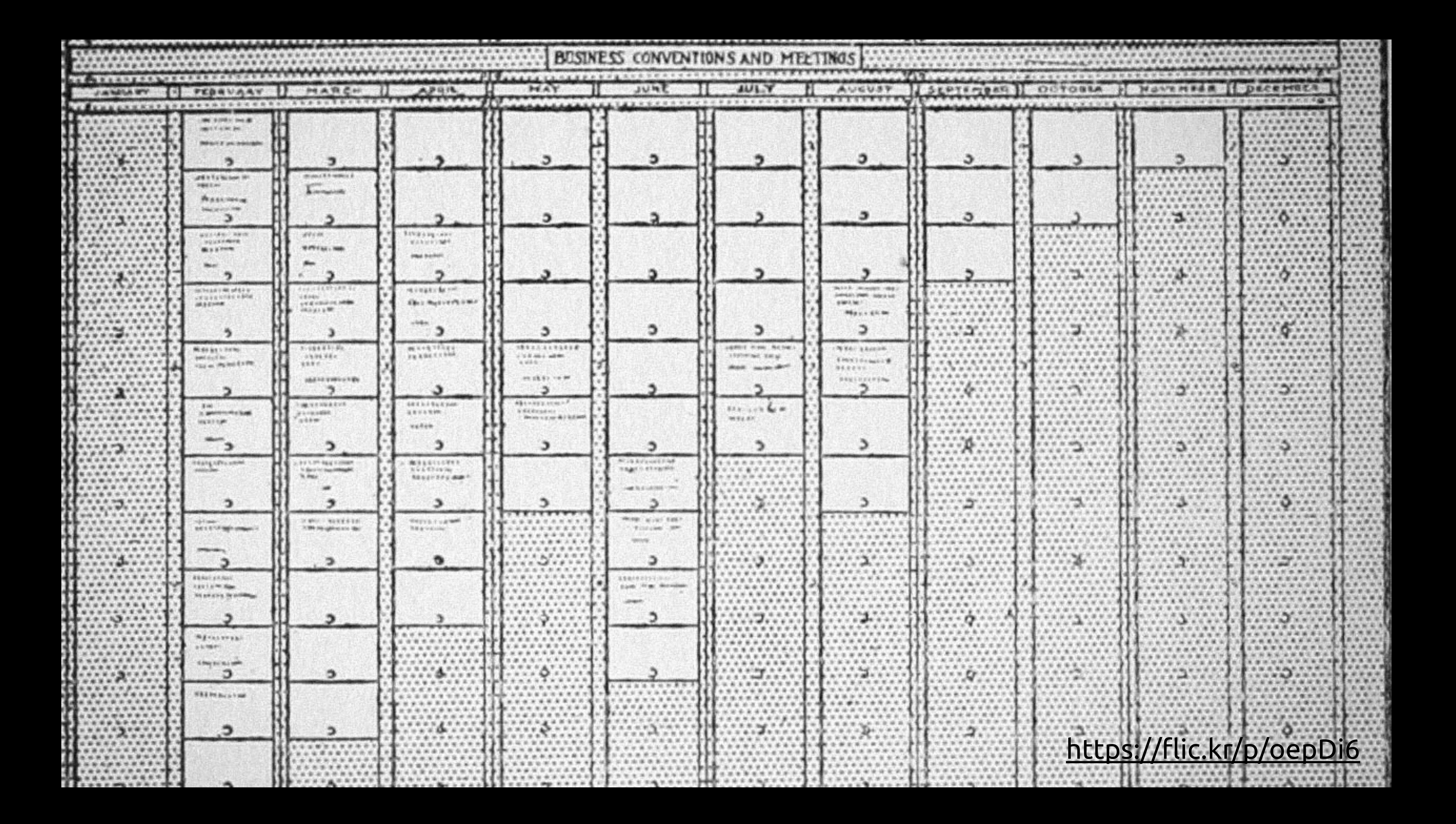

9. Prioritise what you want to do first

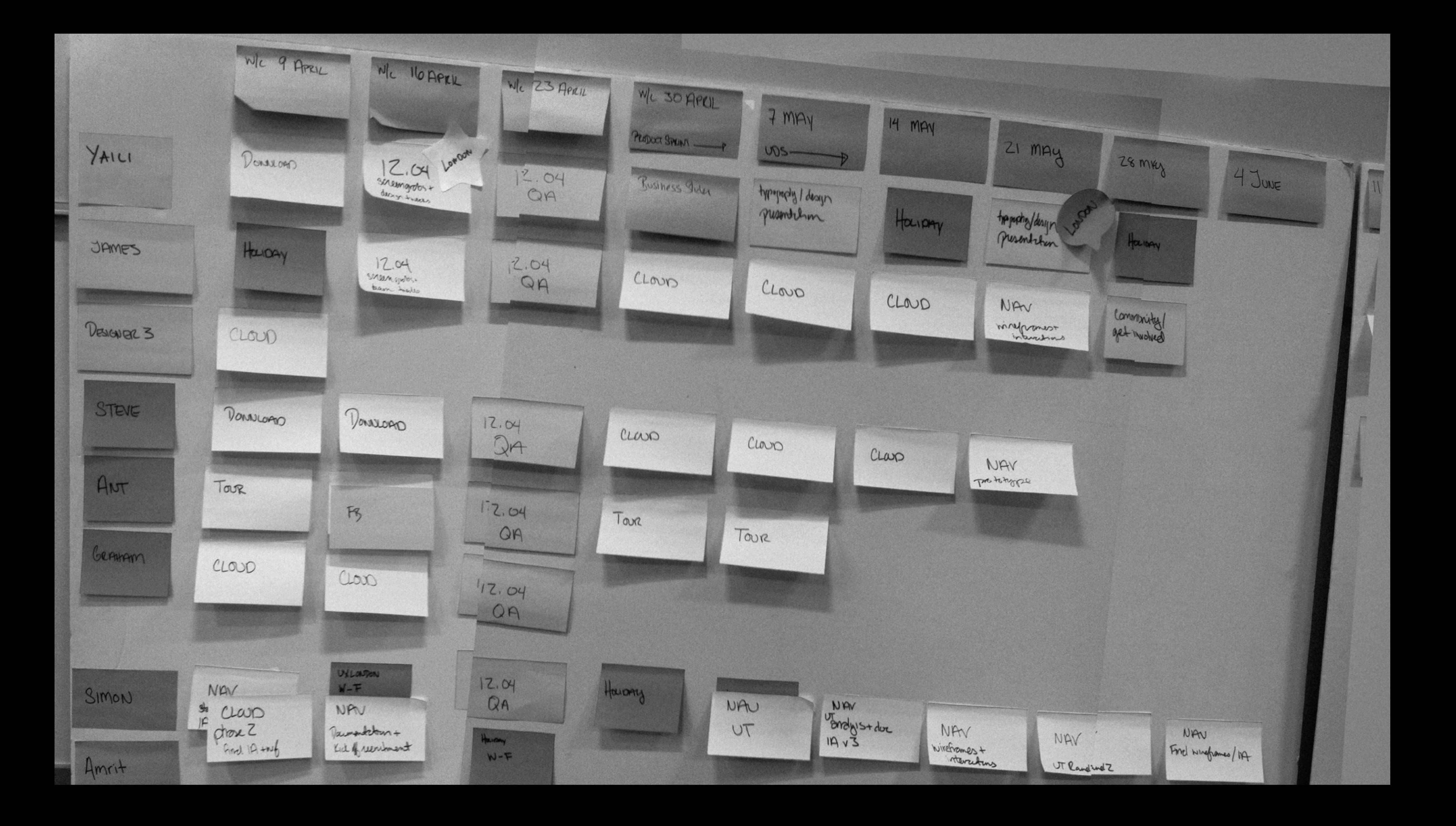

# 10. Write down everything you will NOT do

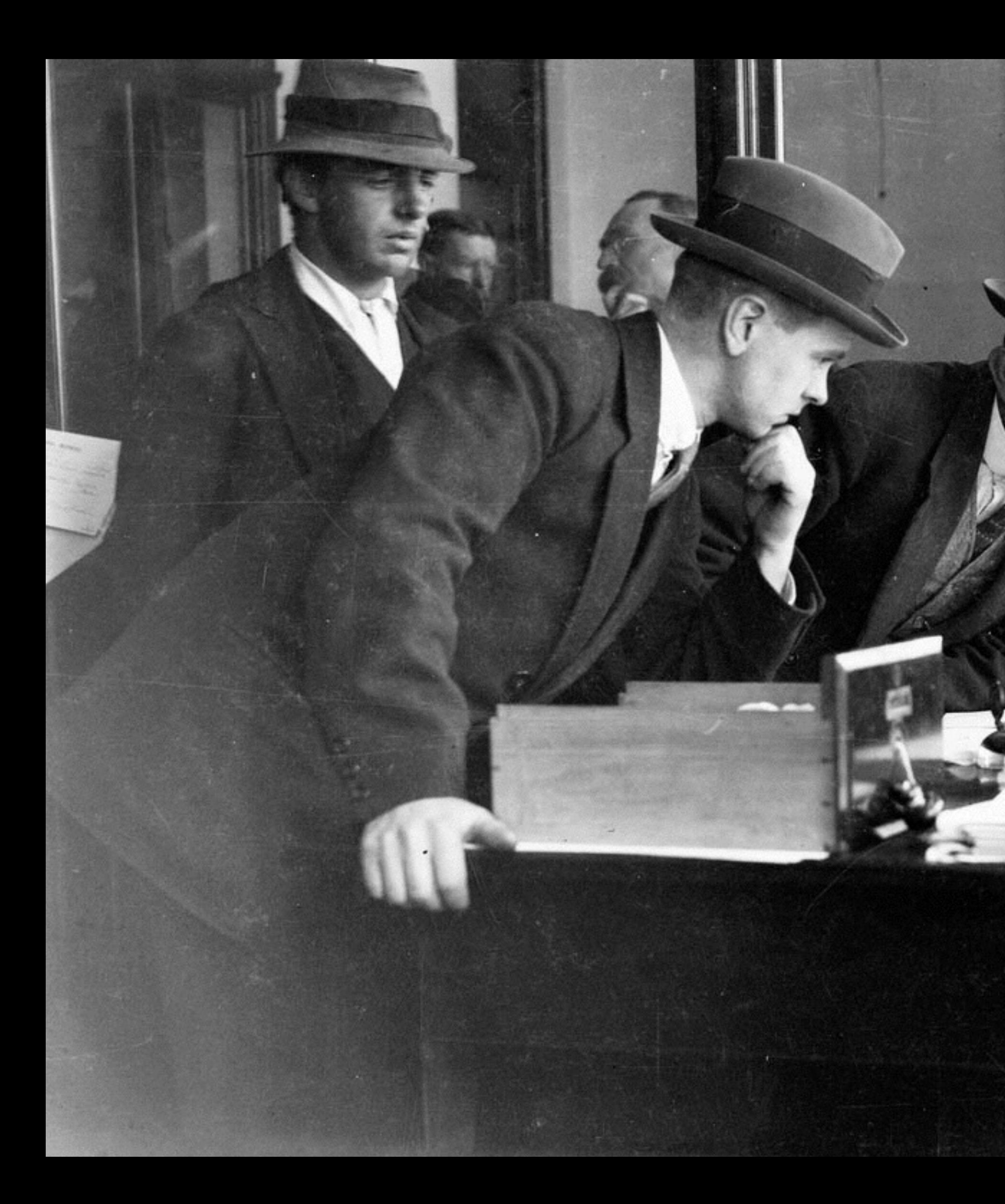

### https://flic.kr/p/a3KRS4

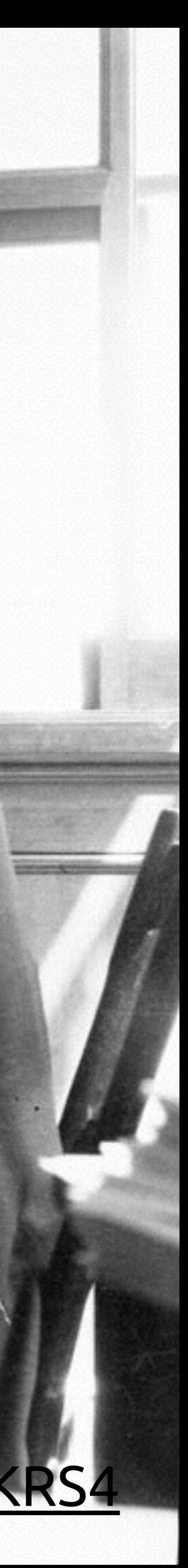

## 11. Make a page inventory

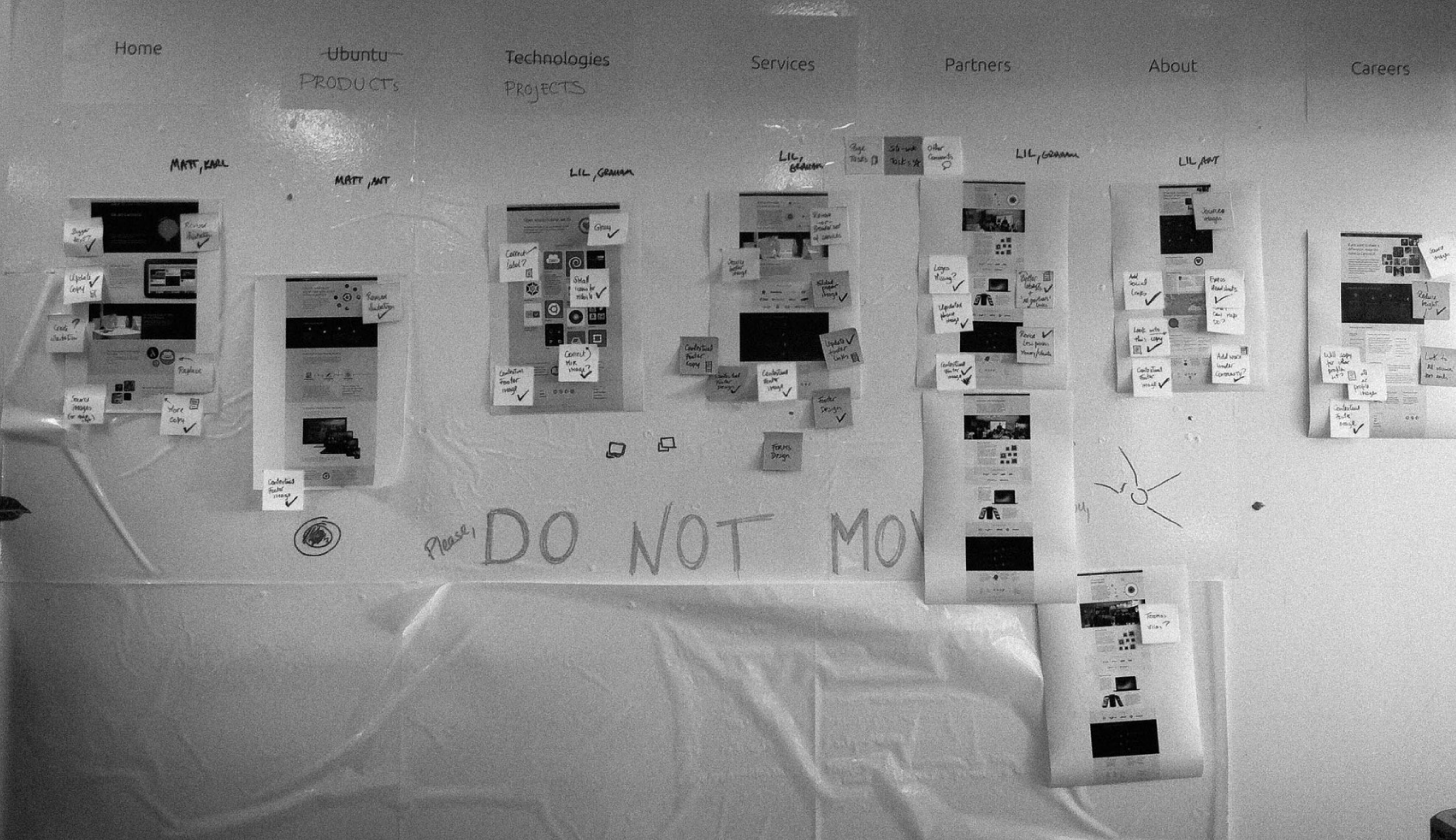

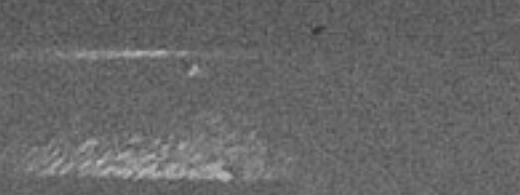

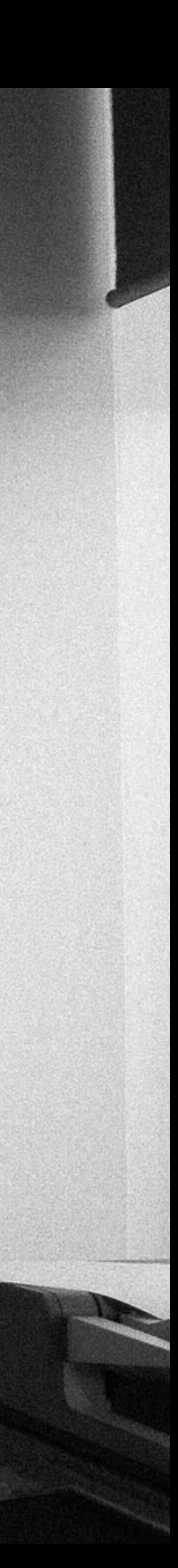

# 12. Know the transition won't happen overnight

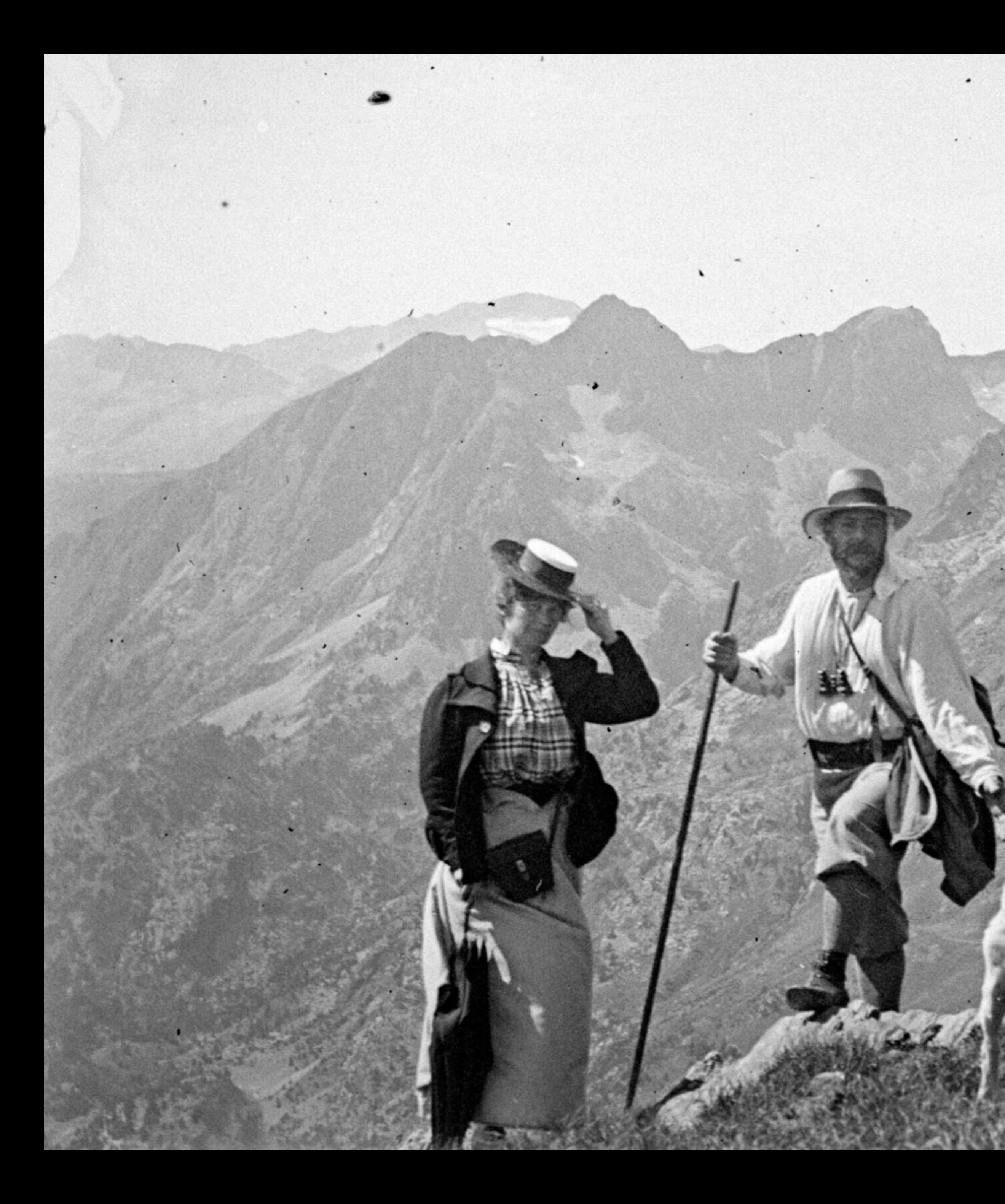

### https://flic.kr/p/4WNS3F

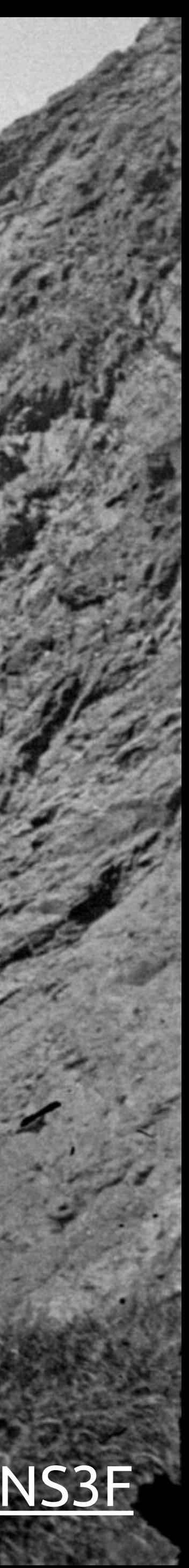

# 13. Allow plenty of time for device testing

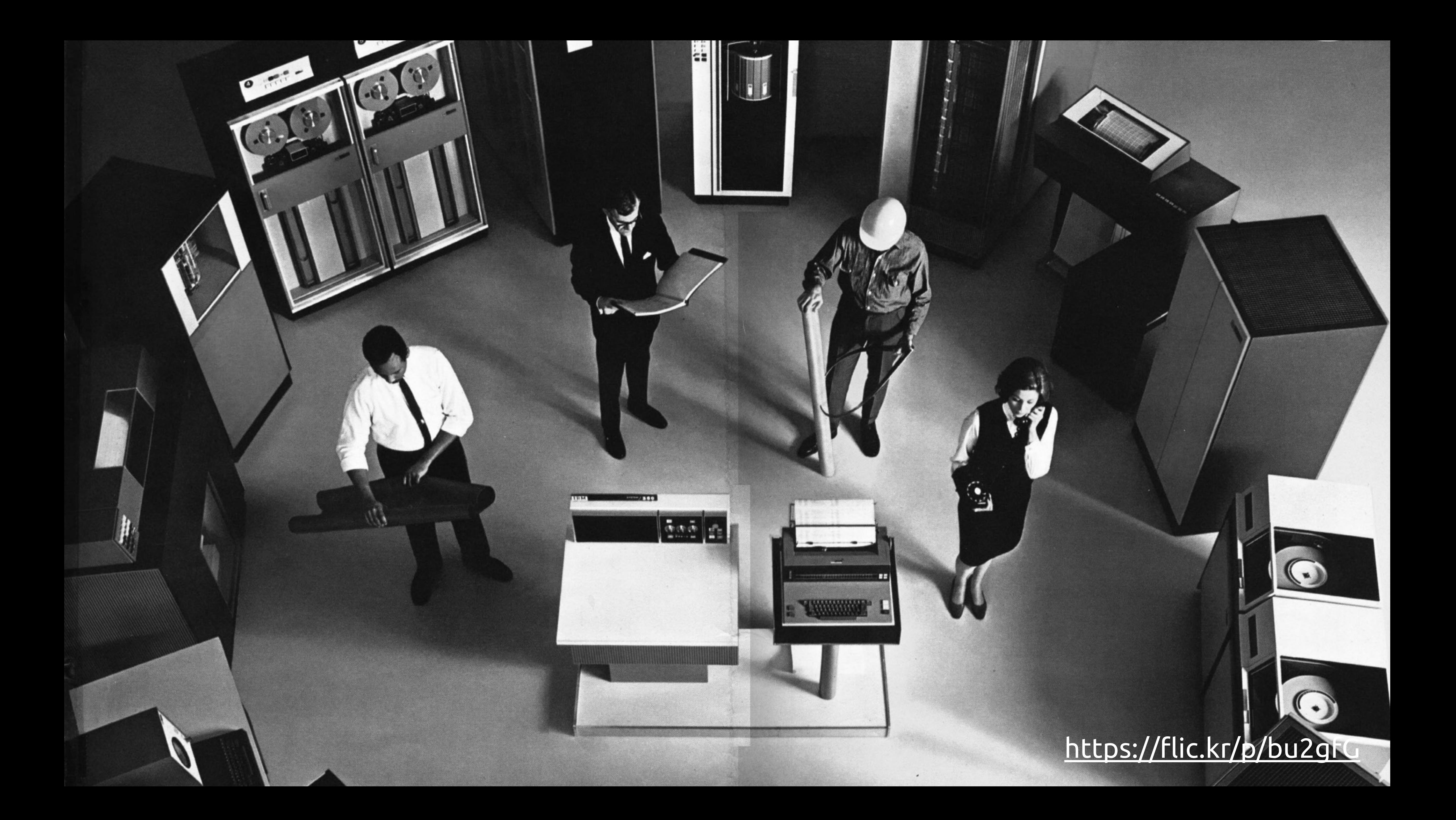

14. Test on devices as you go

w the mobile phone industry.

 $\frac{1}{2}$ 

MAE 2014

 $\bullet$ 

TOO AND, Room 11 to 15 June

 $1.7211222$ 

最

**MAILERTS AVE COLLE** CJ

be a 51 to for yourself - at starting ATO

ady for smurtphones suntu on phones is now ready for the mobile phone funday.

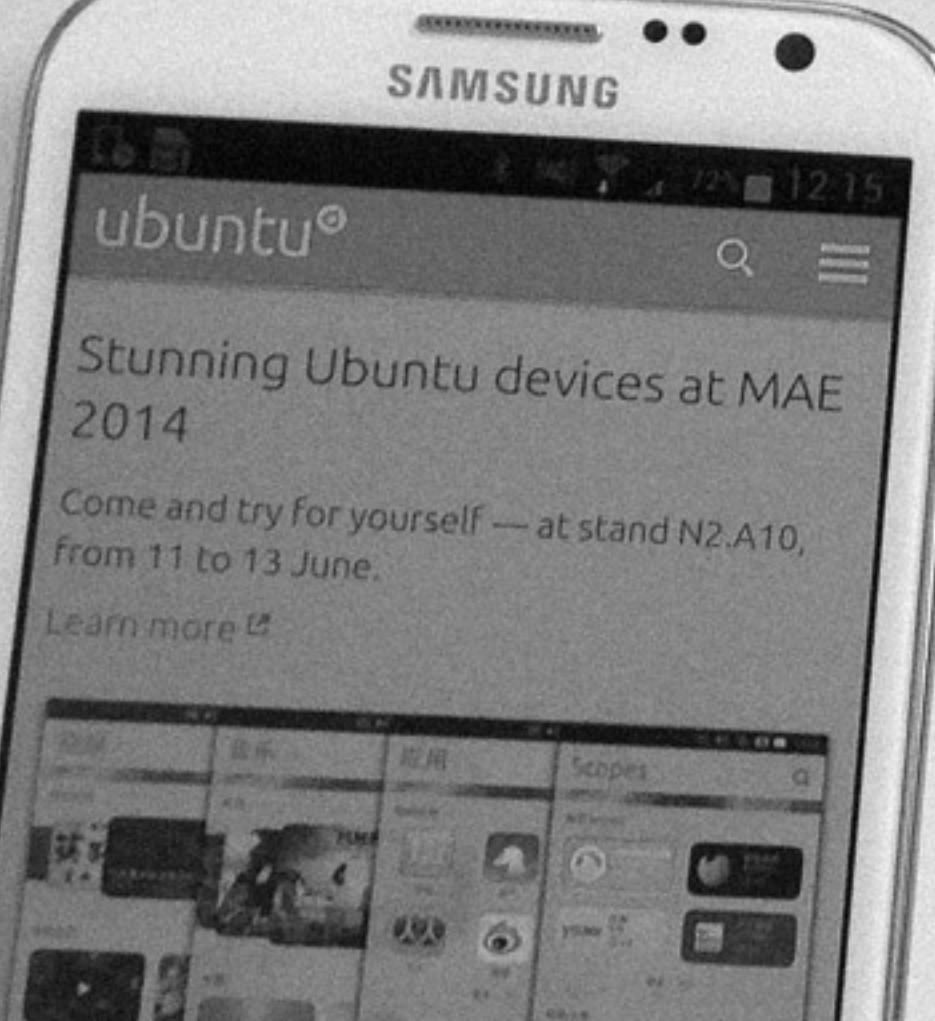

Tomar Warren

a

Ready for smartphones

Ubuntu on phones is now ready for the mobile phone ndustry

**CO** http://www.ubuntu.com/

### ubuntu<sup>o</sup> cour

### Stunning Ubuntu devices at MAE 2014

**CONST** 

 $-22$ 

Come and try for yourself -- at stand Learn more is

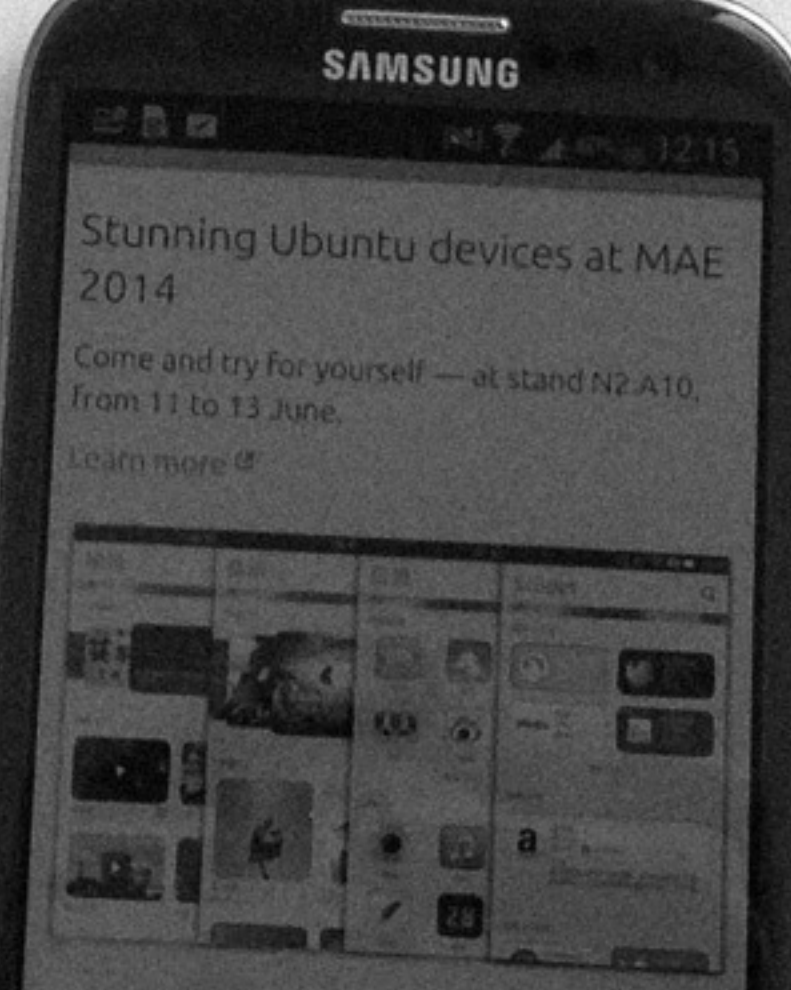

### Ready for smartphones

buntu on phones is now ready for the mobile phone dustry,

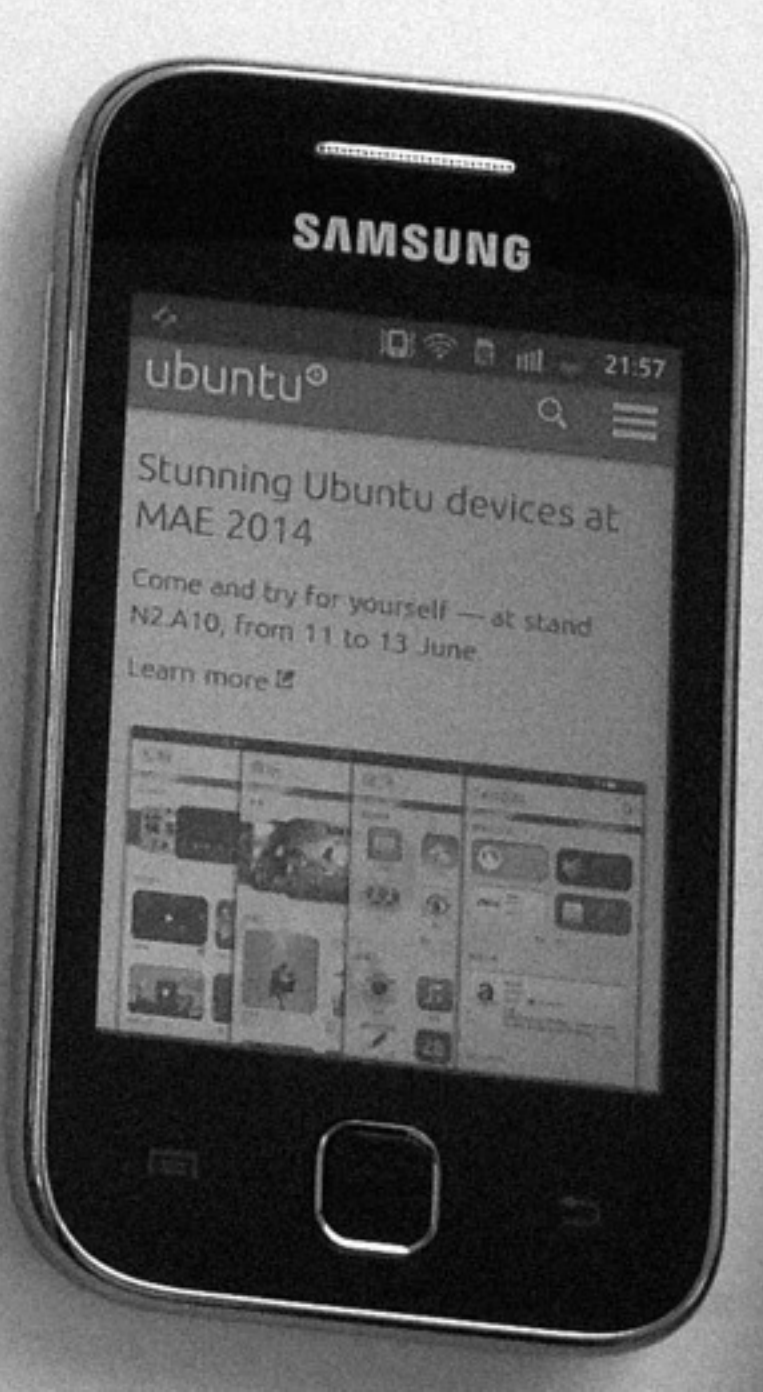

V. Hall

**ARCHIVAL** 

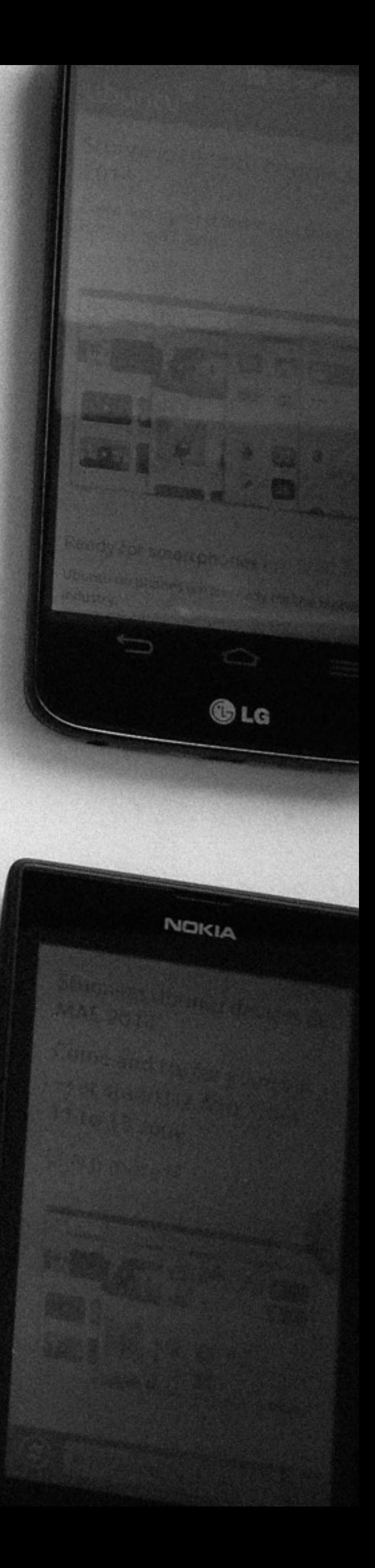

### 15. Get test devices based on analytics

### 14% APPLE IPHONE 10% APPLE IPAD

### 5% GOOGLE NEXUS 5

3% LG NEXUS 5

1% SONY READER PRS-T1 1% GOOGLE NEXUS 7

### 1% MICROSOFT SURFACE

…

### 16. Create a document with initial rules

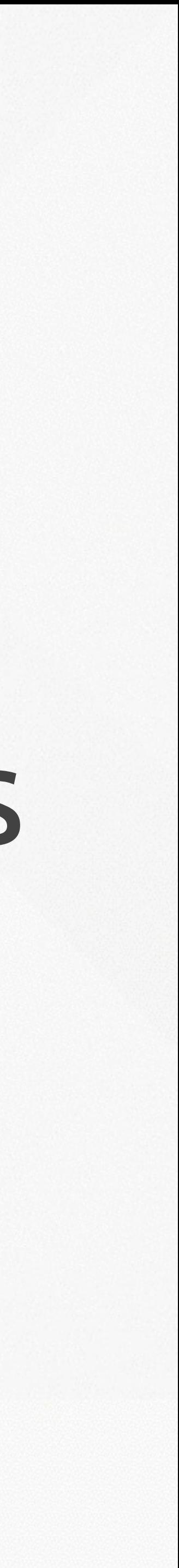

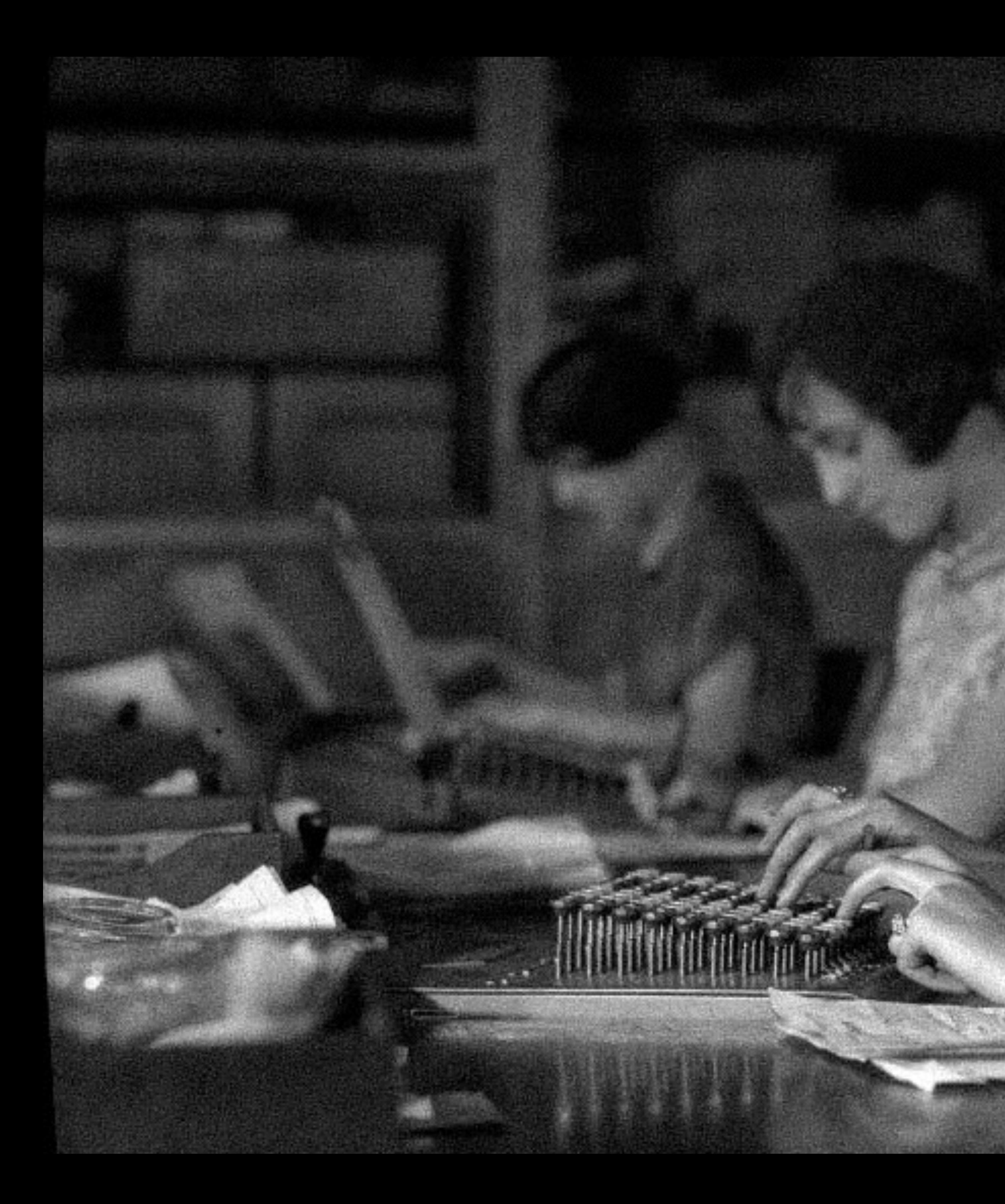

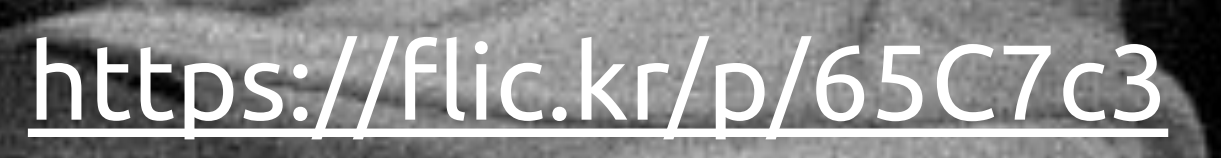

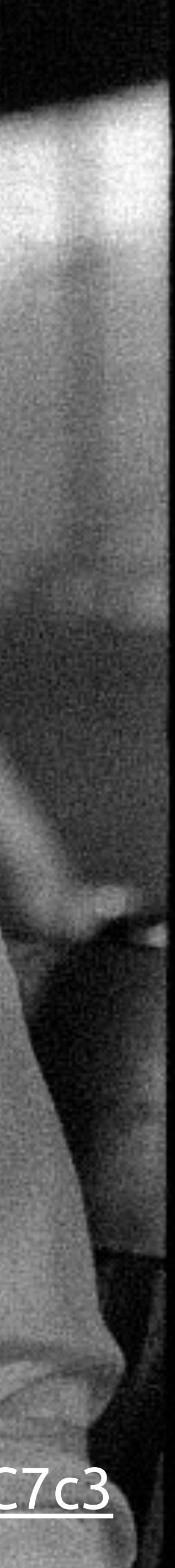

### 17. Make a component inventory

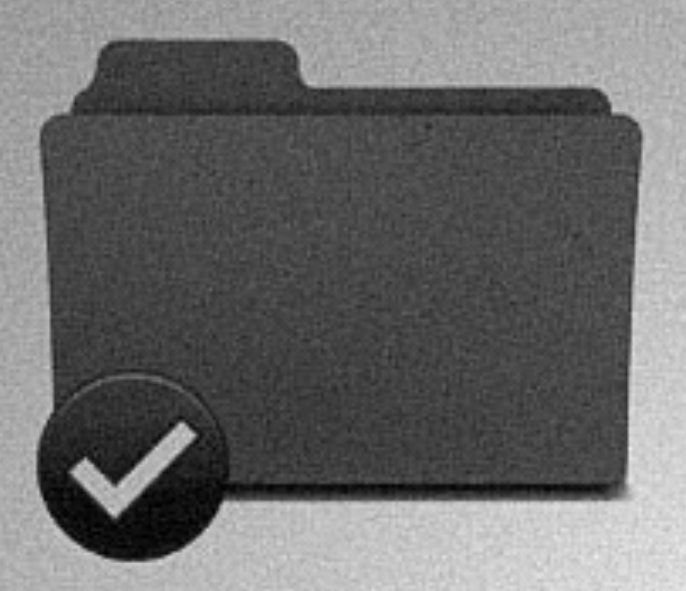

Accordion

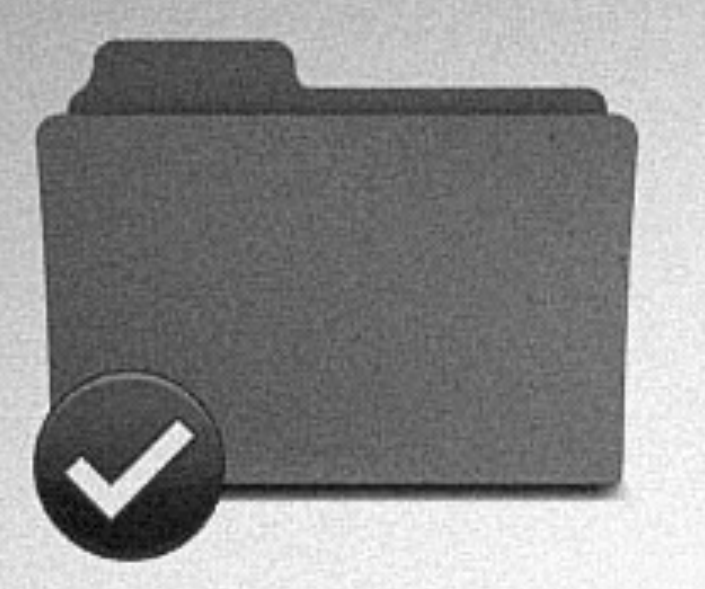

Ad modules

Arrows circle module

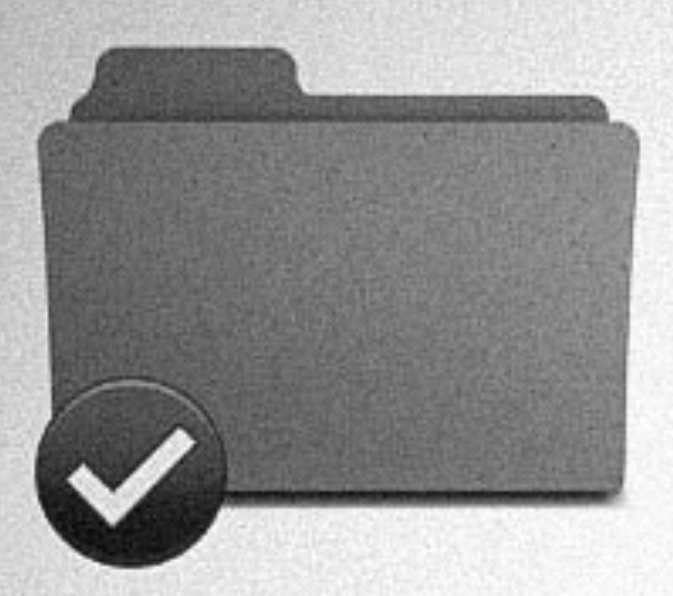

Forms

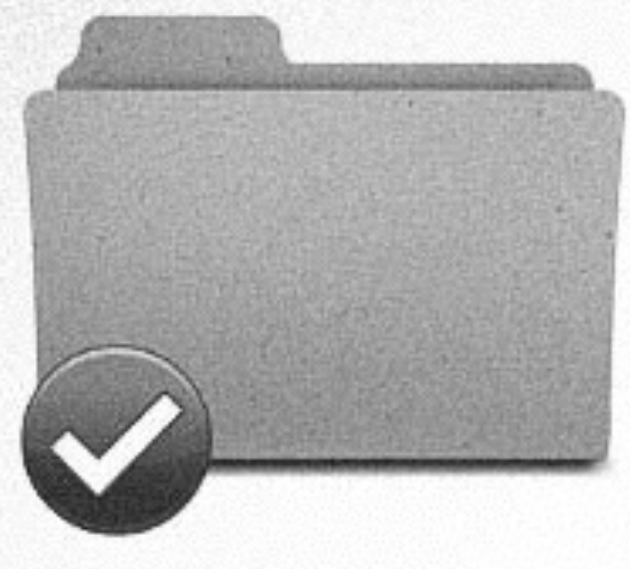

Intros

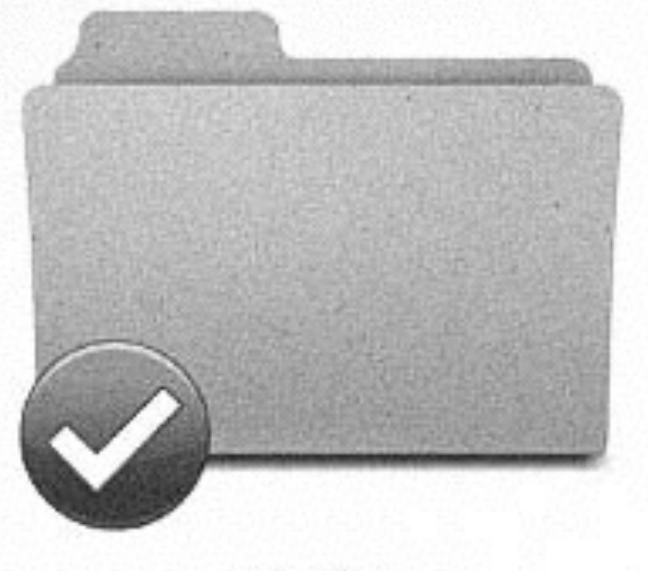

Legends

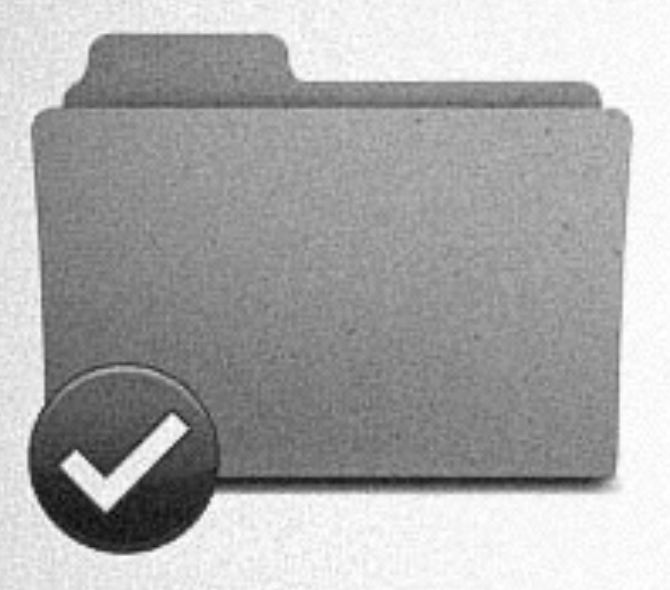

Lists pictograms

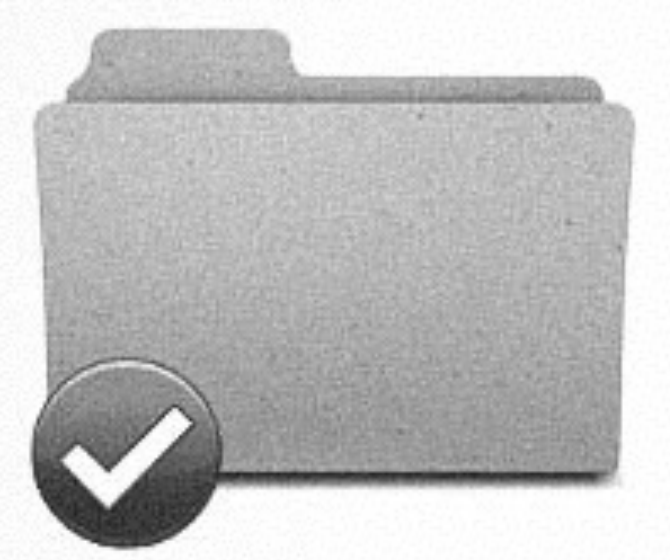

Navigation

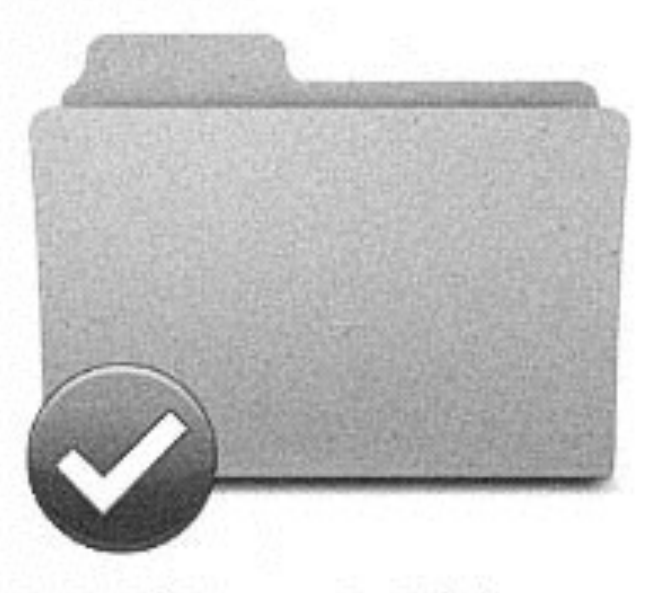

Next steps module

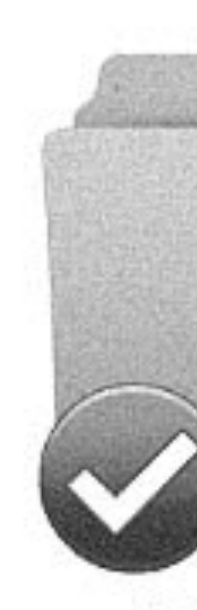

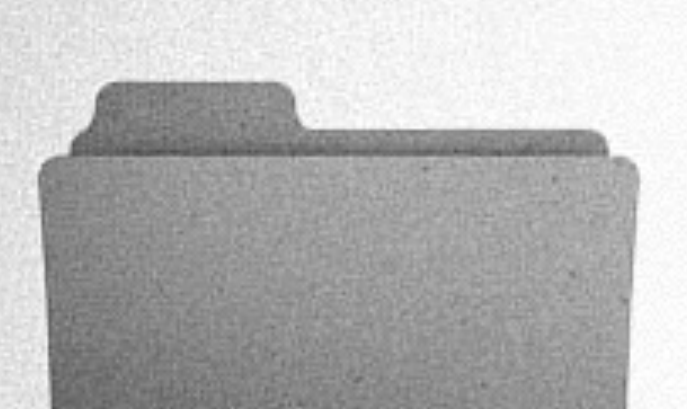

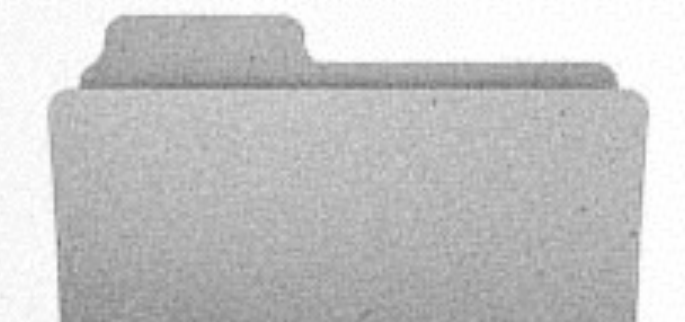

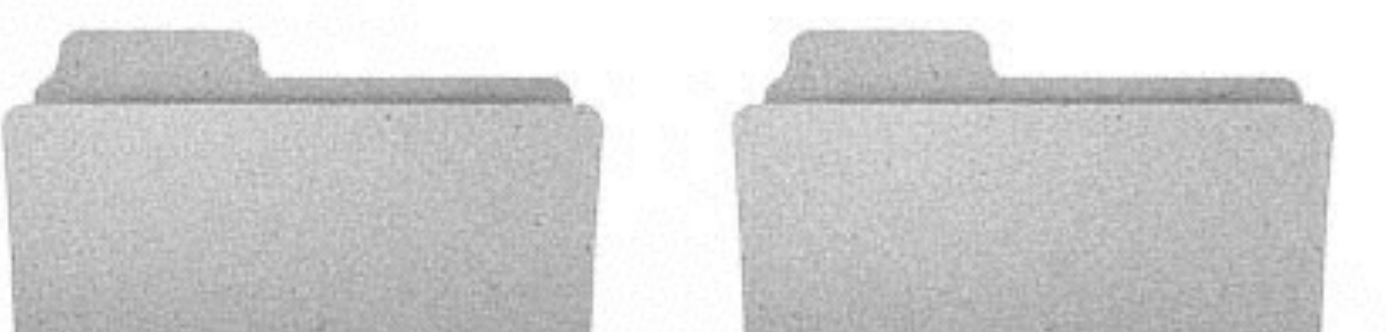

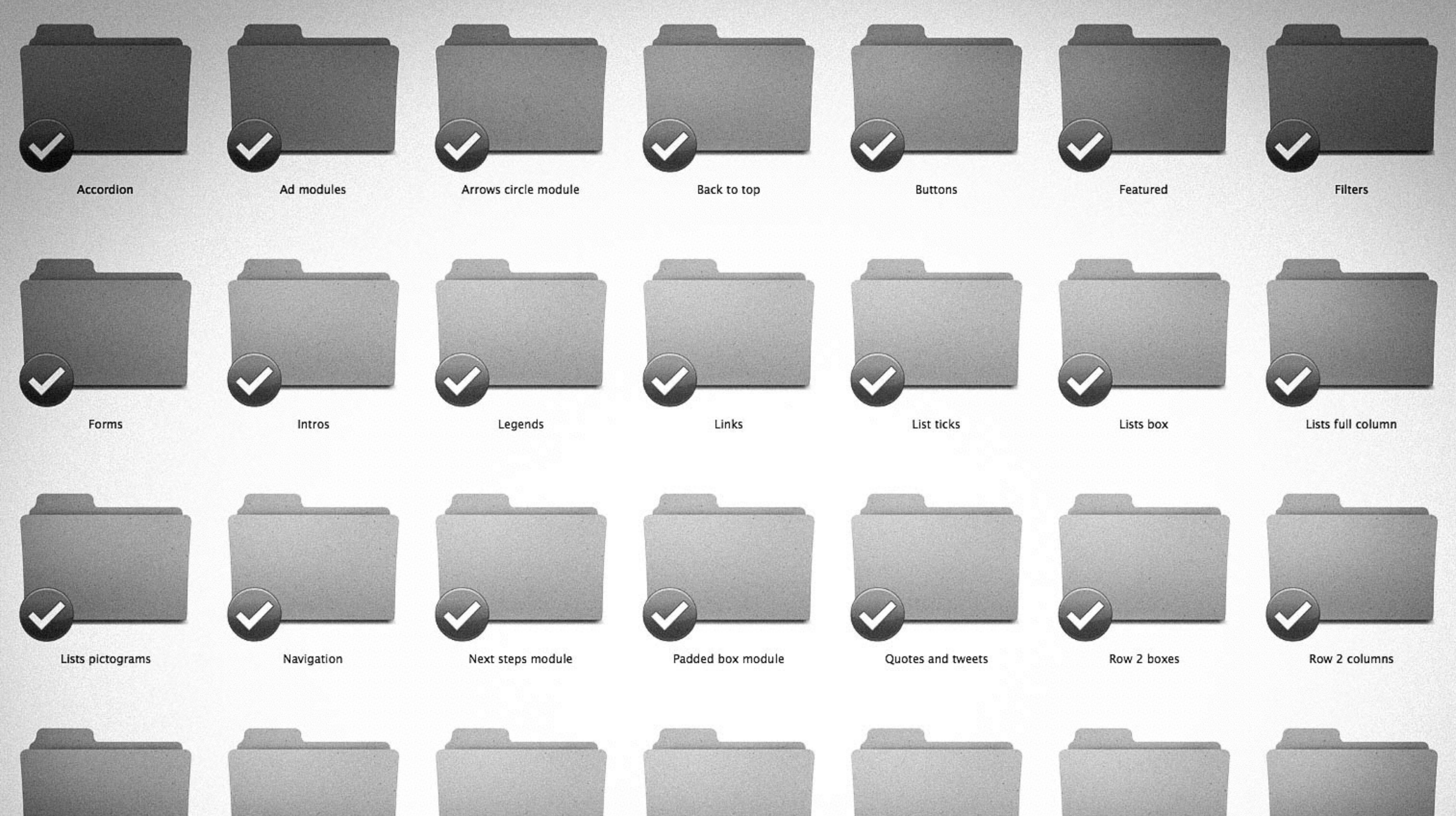

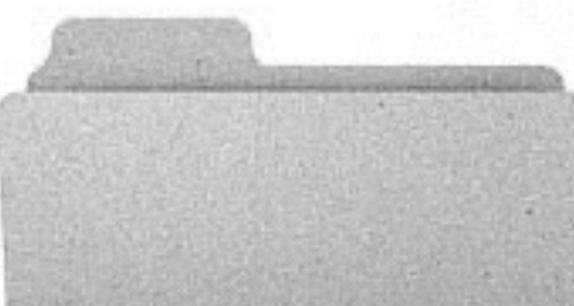

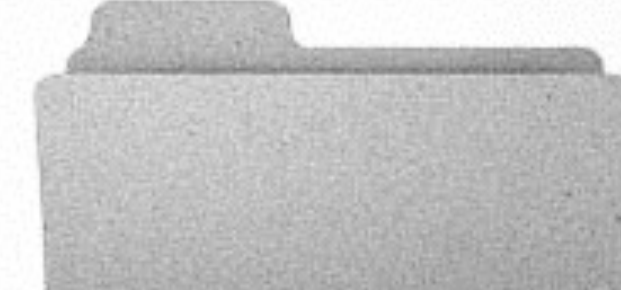

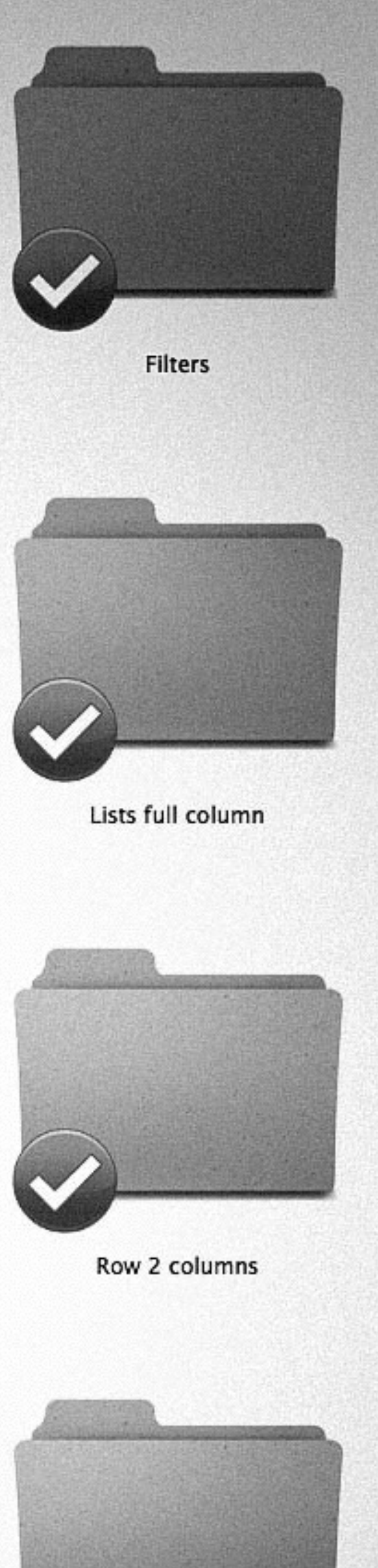

# 18. Have a style guide
## 1-column layout

#### Code:

<div class="twelve-col">  $\frac{1}{\sqrt{2}}$ 

## 2-column layouts

#### Code:

<div class="six-col">  $\frac{1}{\sqrt{2}}$ 

#### Code:

<div class="six-col last-col">  $\frac{d}{dx}$ 

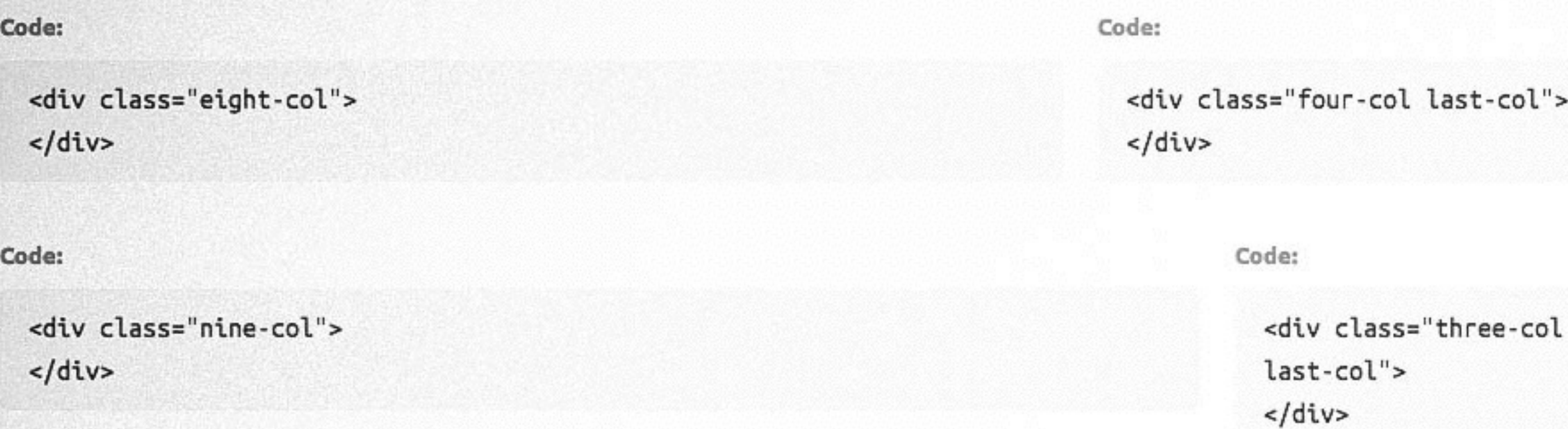

## 3-column layouts

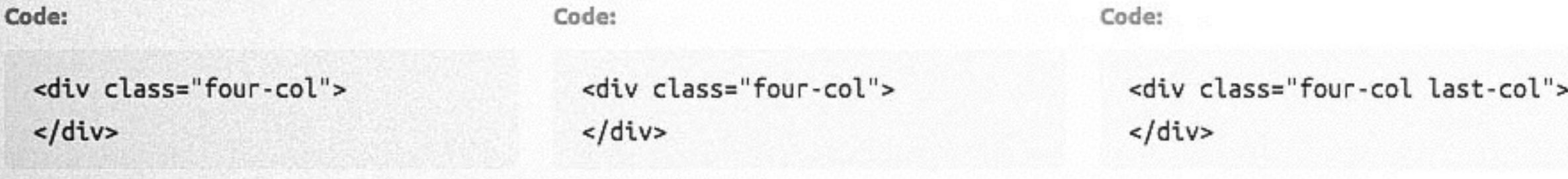

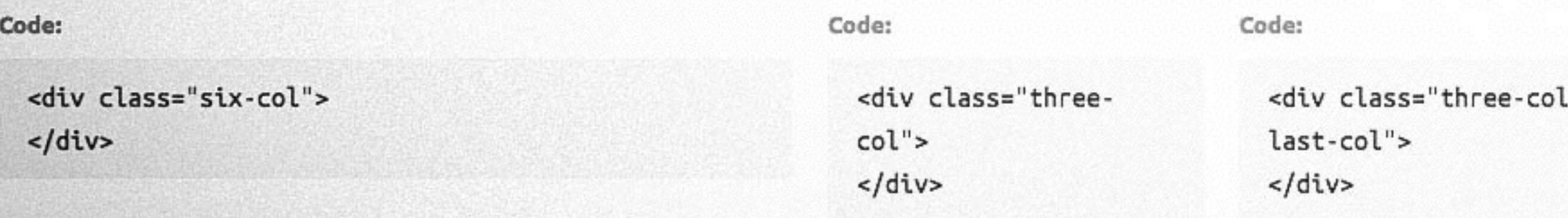

#### 4-column layout

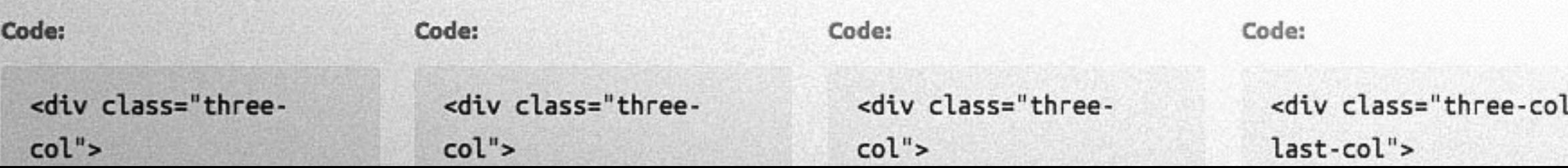

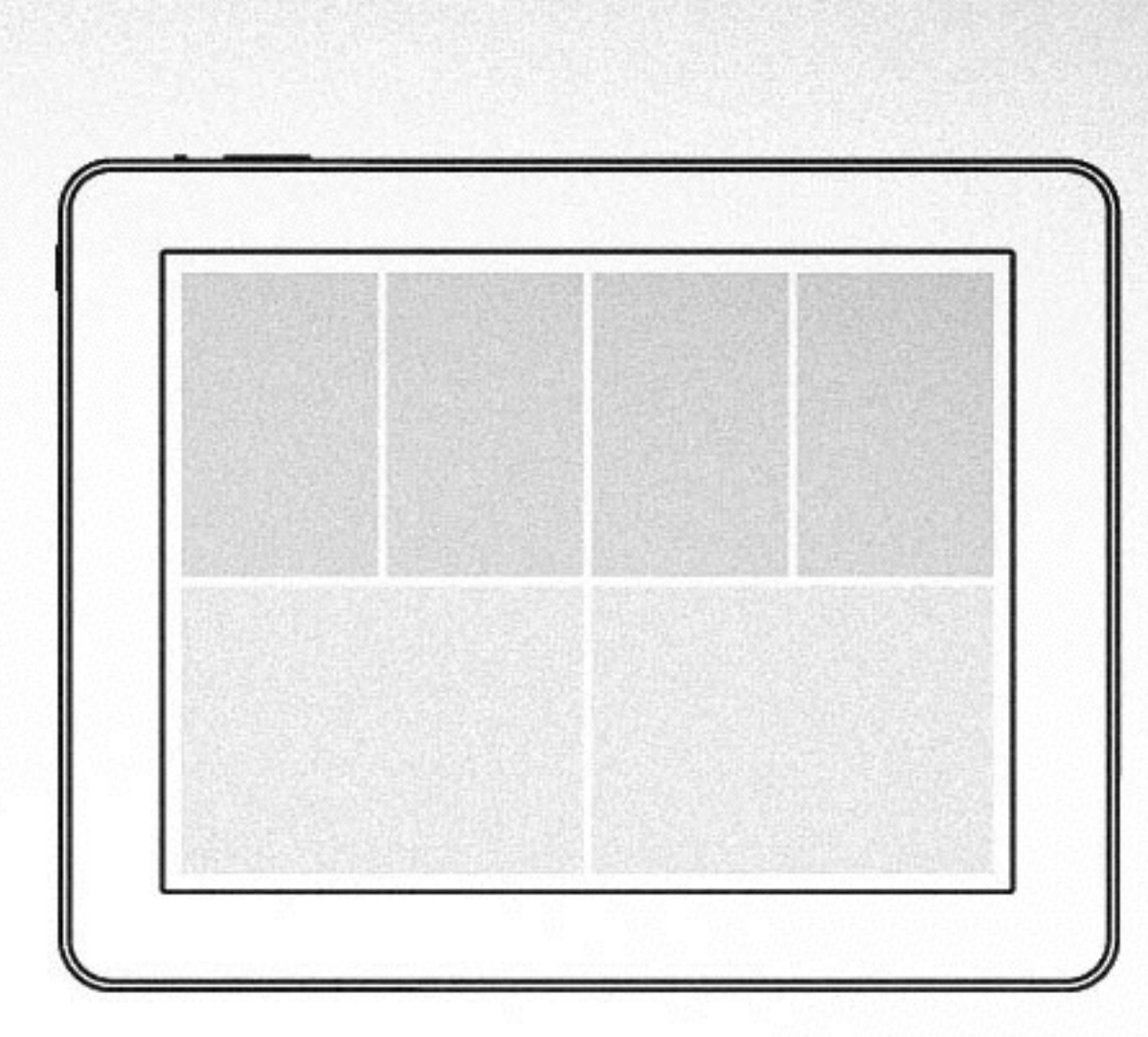

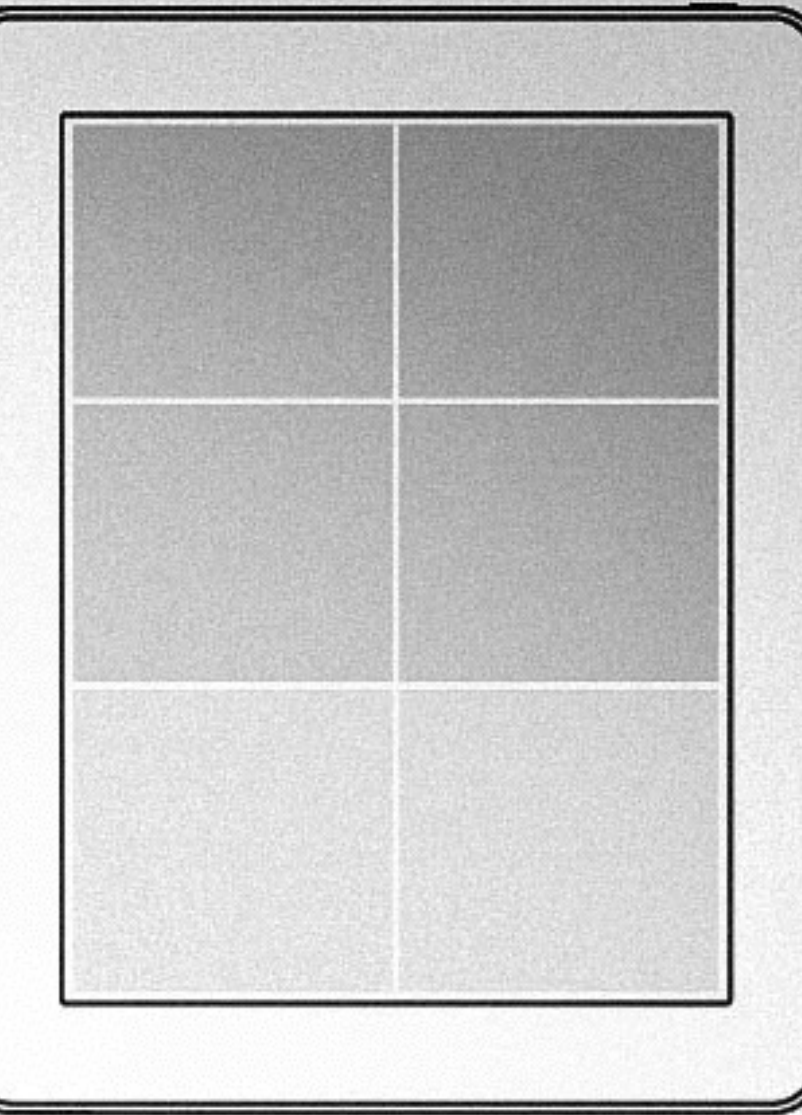

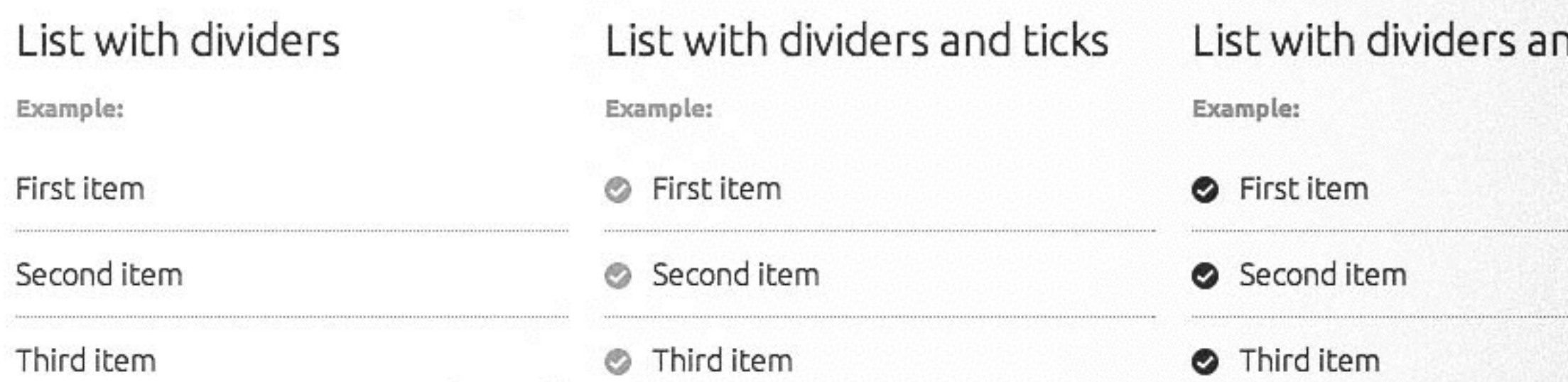

## h1. Ubuntu Light 45px/1.3

## h2. Ubuntu Light 32px/1.3

h3. Ubuntu Light 23px/1.3 h4. Ubuntu Light 20px/1.3 h5. Ubuntu Regular Bold 16px/1.3 H6. UBUNTU REGULAR BOLD 13PX UPPERCASE/1.3 p. Ubuntu Light 16px/1.5

## Resource title >

Short description of why the resource is relevant.

目 E-BOOK

" Ubuntu is an ancient African word meaning 'humanity to others'. " Canonical

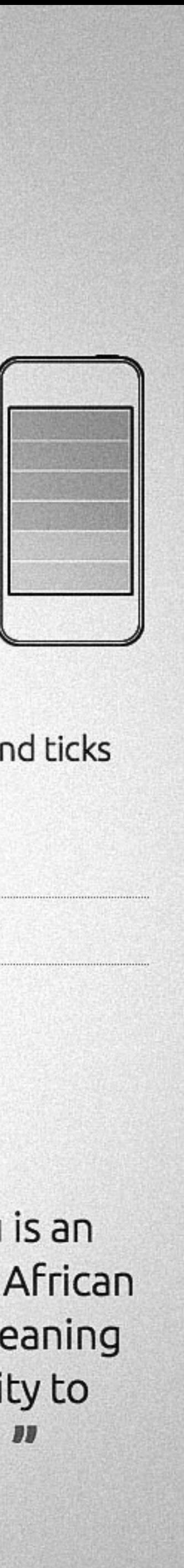

# 19. Clean up your CSS

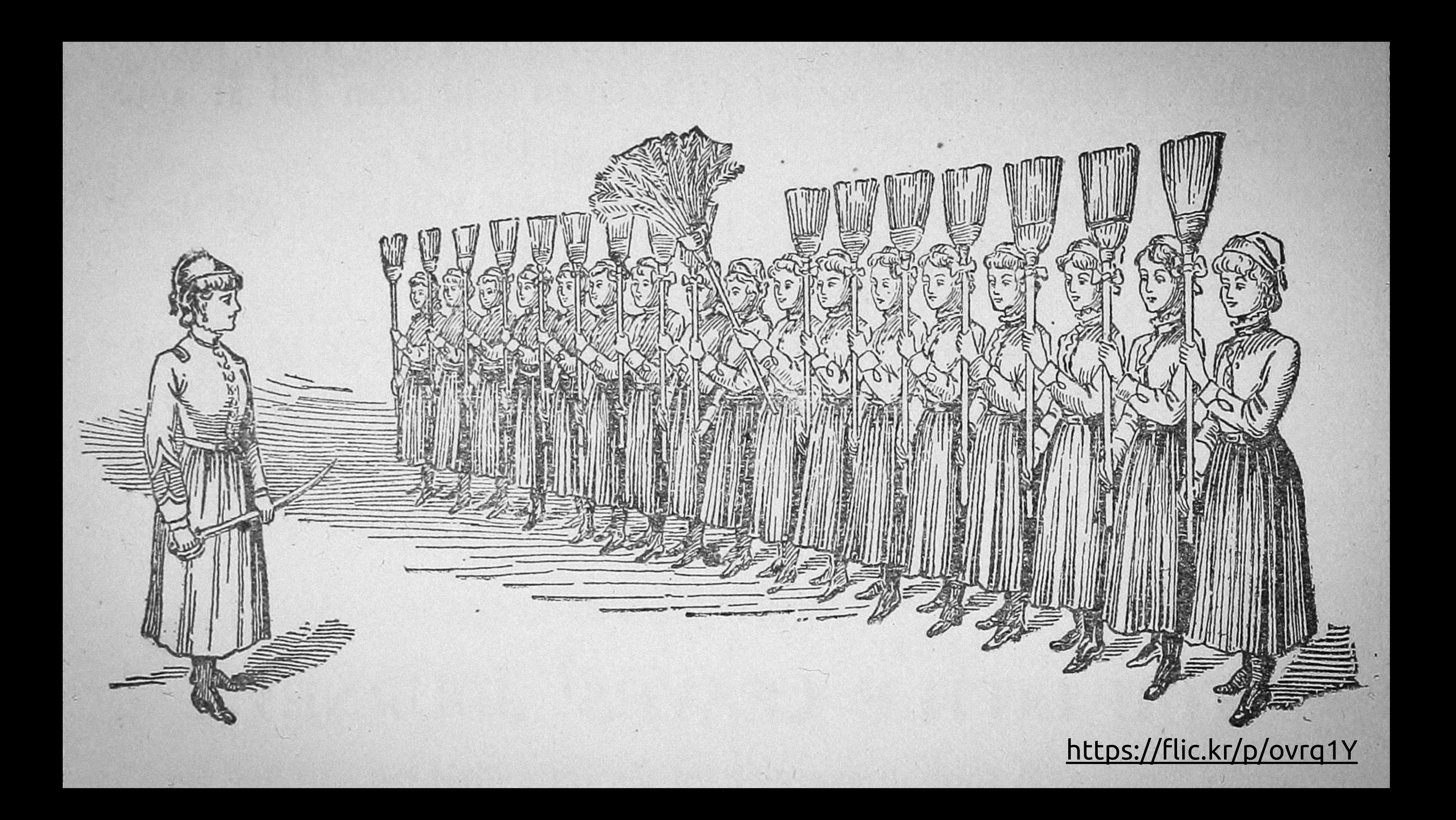

# 20. Split your CSS into smaller files

#### ubuntudesign / vanilla-framework Ļ

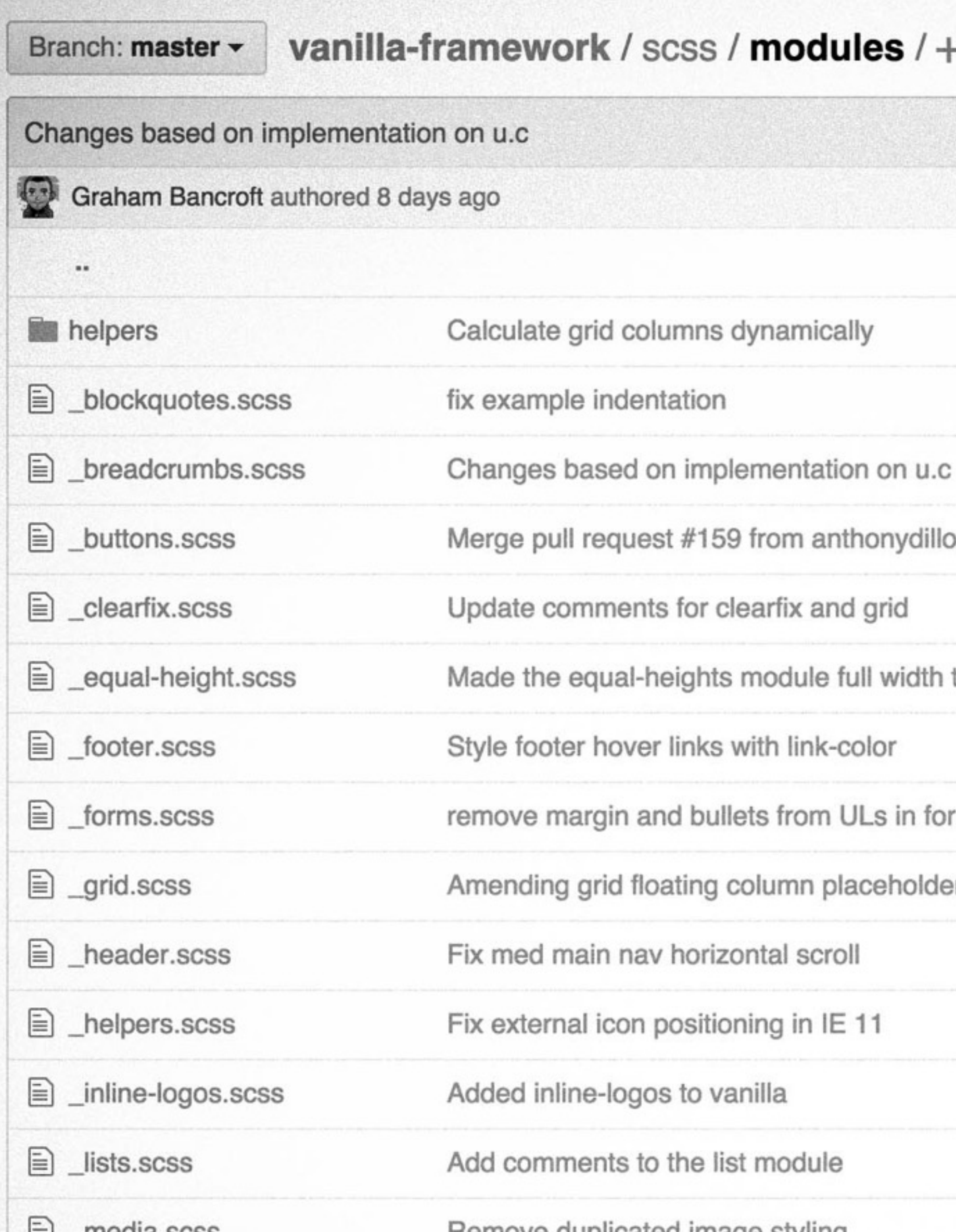

## ⊙ Watch <del>v</del> 9  $\sqrt{2}$  Fork 13  $\bigstar$  Star  $\begin{array}{|c|c|}\n\hline\n34\n\end{array}$  $\odot$  $\mathrel{\mathop:}=$  $\leftrightarrow$  $\odot$ latest commit 8126f61b4e  $\mathbb{S}^n$ 6 months ago  $\qquad \qquad \boxplus$ 6 months ago 8 days ago  $4<sub>o</sub>$ on/master 5 months ago  $\left\vert \underline{\mathbf{H}}\right\vert$ 6 months ago  $\ddot{\mathbb{Q}}$ to not wrap with site gutters 2 months ago 3 months ago 3 months ago rms er to a mixin. Resolves css bu... 5 months ago 2 months ago 22 days ago 5 months ago 2 months ago

 $2$  manthe  $200$ 

 $\mathbf{p}$ 

# 21. Make sure you have a solid grid

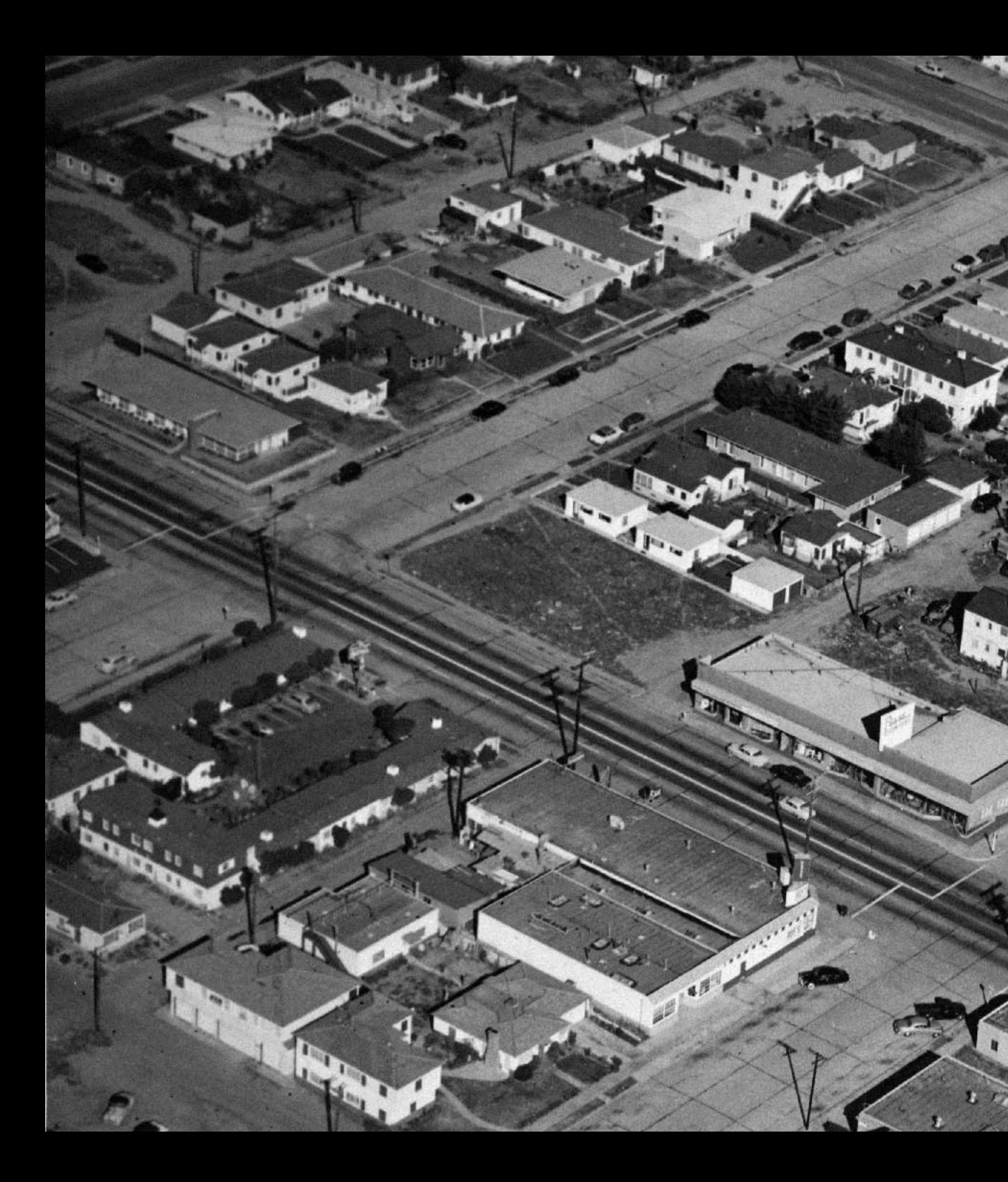

**START START** 

**THE REAL** 

 $\mathbb{C}^*$ 

**Allendar** 

CA

**CALL** 

-- 11/-

 $\bullet$ 

## https://flic.kr/p/do6BHg

**Card Comment** 

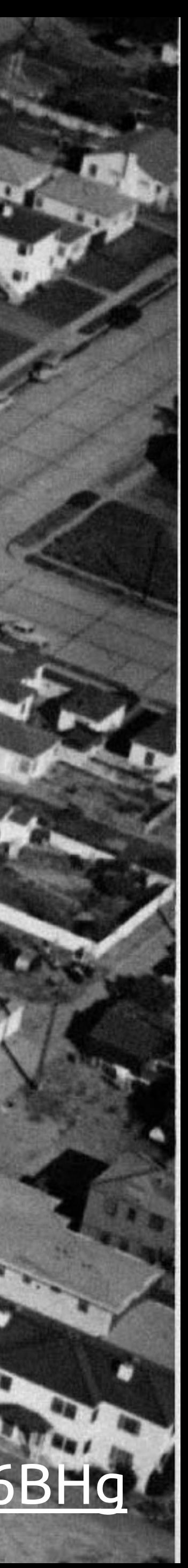

22. Convert grid to percentages

## 40.42553%

# experience

Users can surface their content naturally and industry can customise endlessly

Learn more about scopes

## Feature complete

Run all of your favourite apps from the launcher and swipe effortlessly between them using Ubuntu's magic edges. Use the home scope to search phone and web, and keep your life and content organised with the brilliance of the Ubuntu's scopes.

Learn more about Ubuntu's features »

With all-native core apps and no Java overhead, Ubuntu runs well on entry-level smartphones - yet it uses the same drivers as Android. So now it's easy to bring a better experience to customers all over the world.

Learn about working with us x

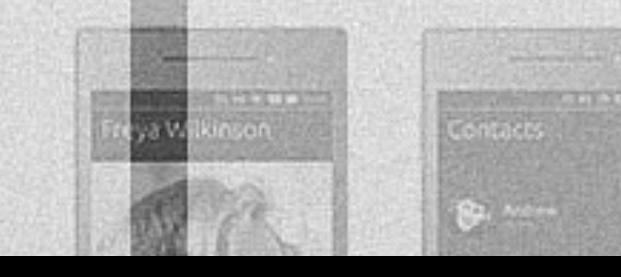

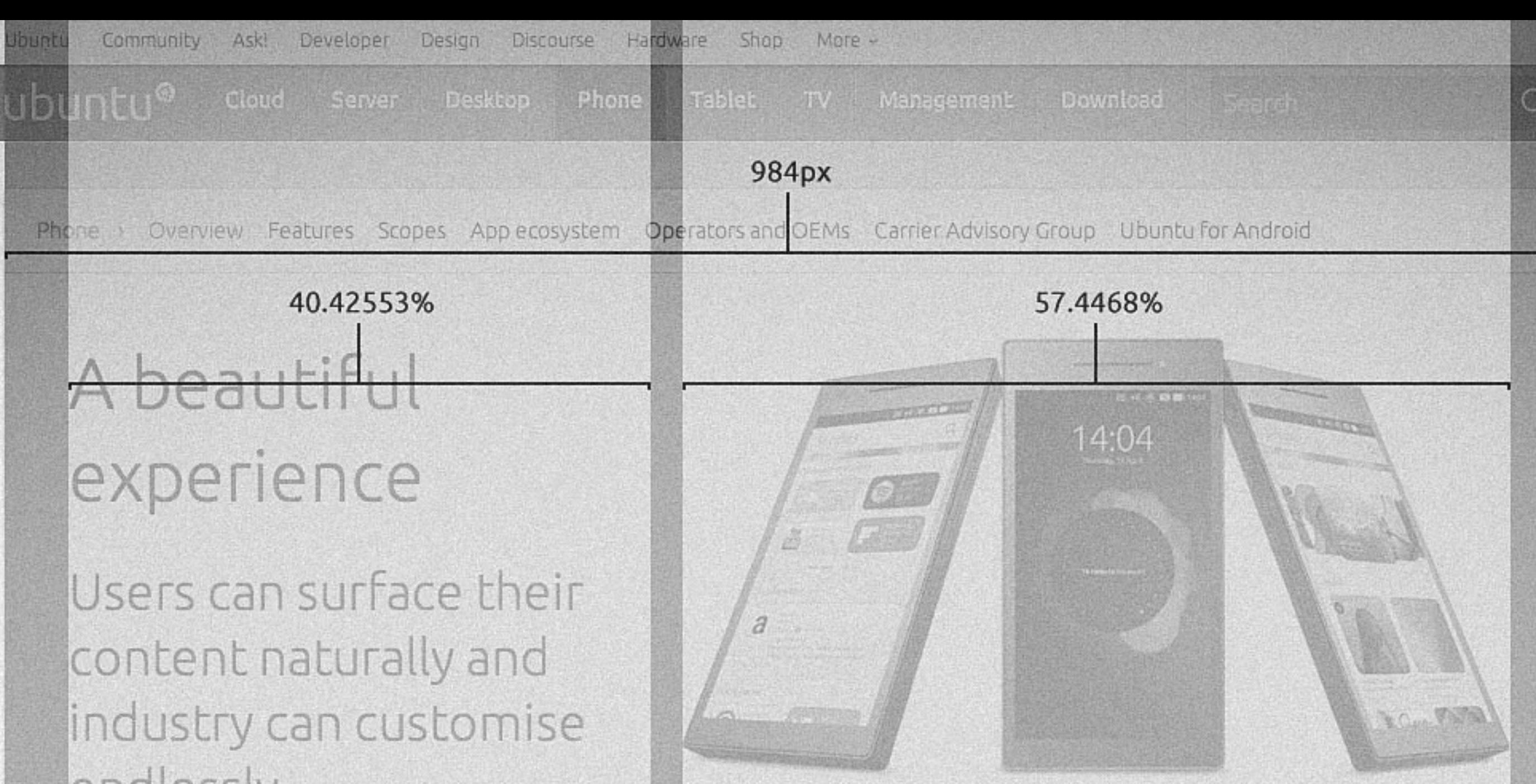

## Ready for your phone

## All developers need

Create gorgeous native apps or lightweight HTML5 apps easily, with our SDK. Repurpose web apps fast, so they look and work like their native cousins. With one OS for all form factors, one app can have interfaces for phone and desktop in just one upload.

Learn more about developing apps

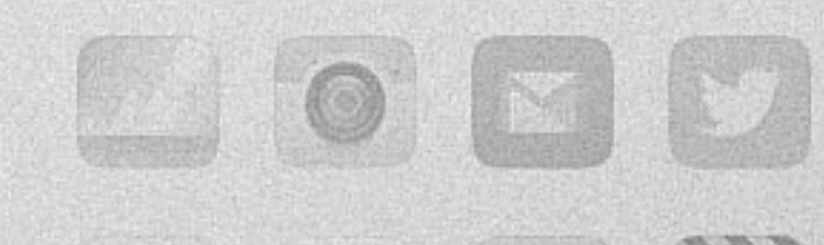

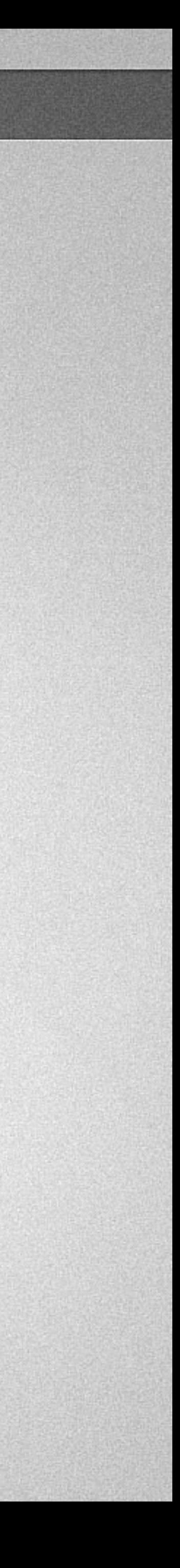

23. Evolve instead of change

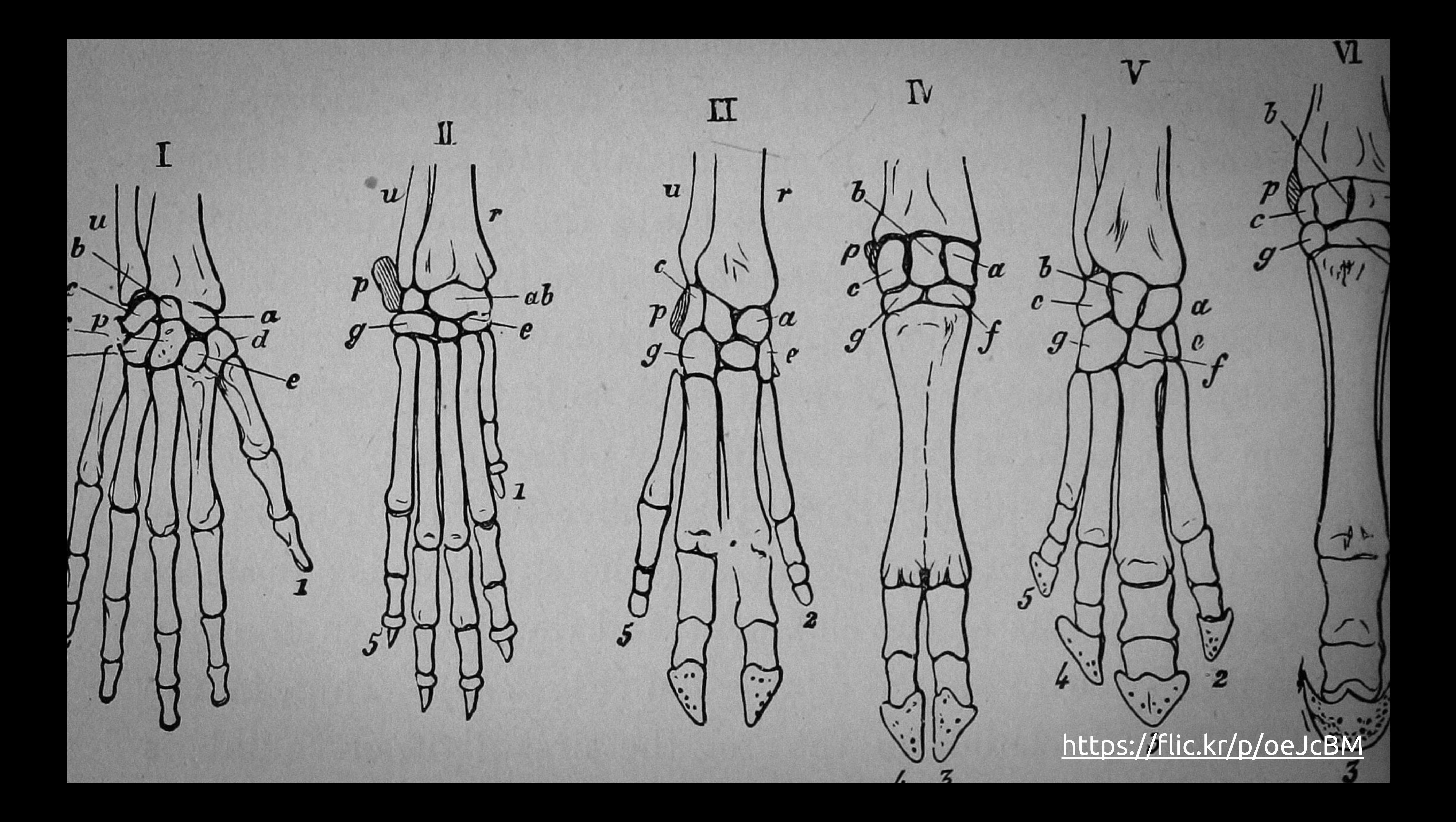

# 24. Don't be afraid to copy

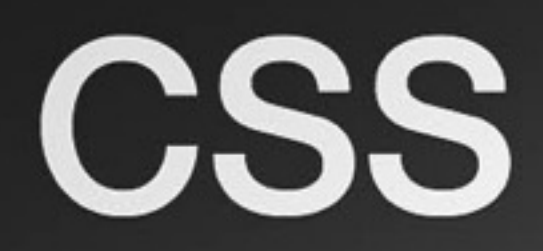

Global CSS settings, fundamental HTML elements styled and enhanced with extensible classes, and an advanced grid system.

## Overview

Get the lowdown on the key pieces of Bootstrap's infrastructure, including our approach to better, faster, stronger web development.

## **HTML5** doctype

Bootstrap makes use of certain HTML elements and CSS properties that require the use of the HTML5 doctype. Include it at the beginning of all your projects.

```
<!DOCTYPE html>
<html lang="en">
   \mathbf{r} \cdot \mathbf{r} .
</html>
```
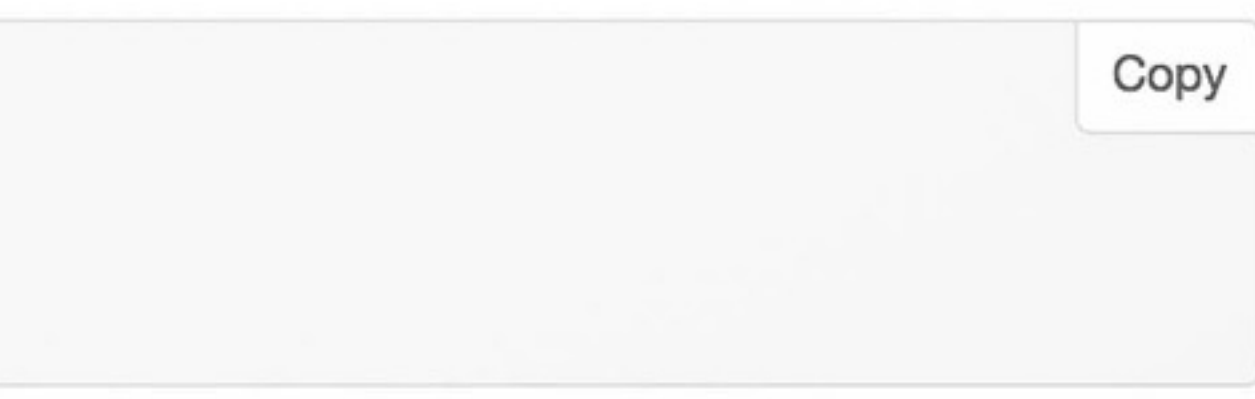

Overview

Grid system

Typography

Code

**Tables** 

Forms

**Buttons** 

Images

**Helper classes** 

#### Overview

HTML5 doctype Mobile first Typography and links Normalize.css

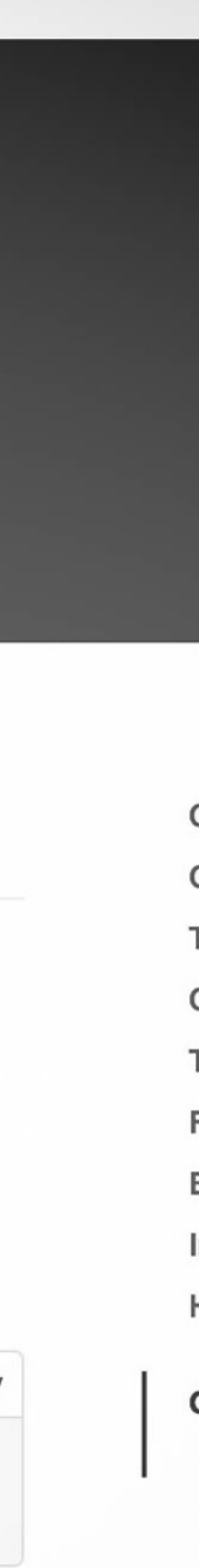

# 25. Use everyone at once

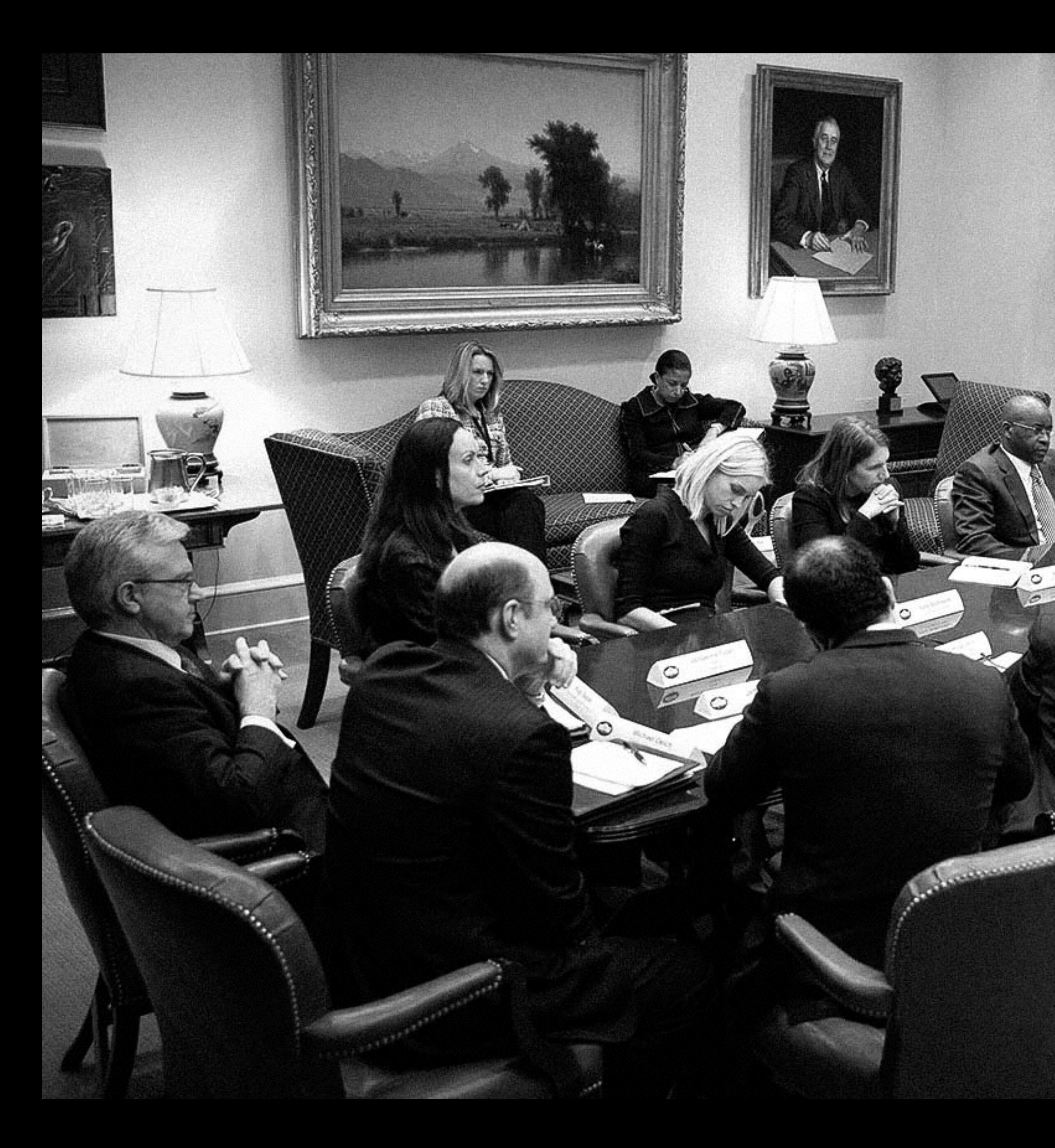

https://flic.kr/p/xNXbL1

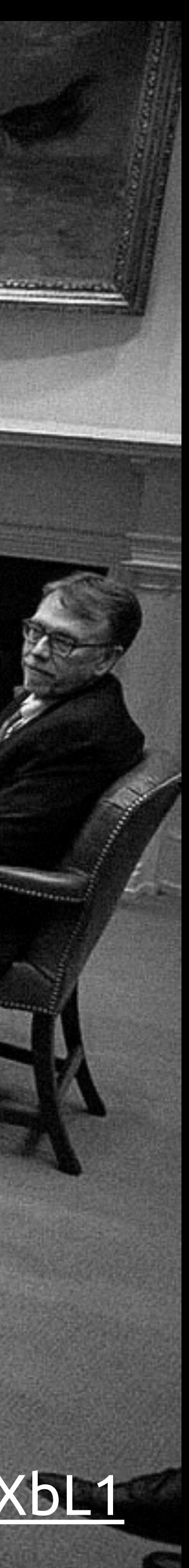

# 26. Don't use everyone at once

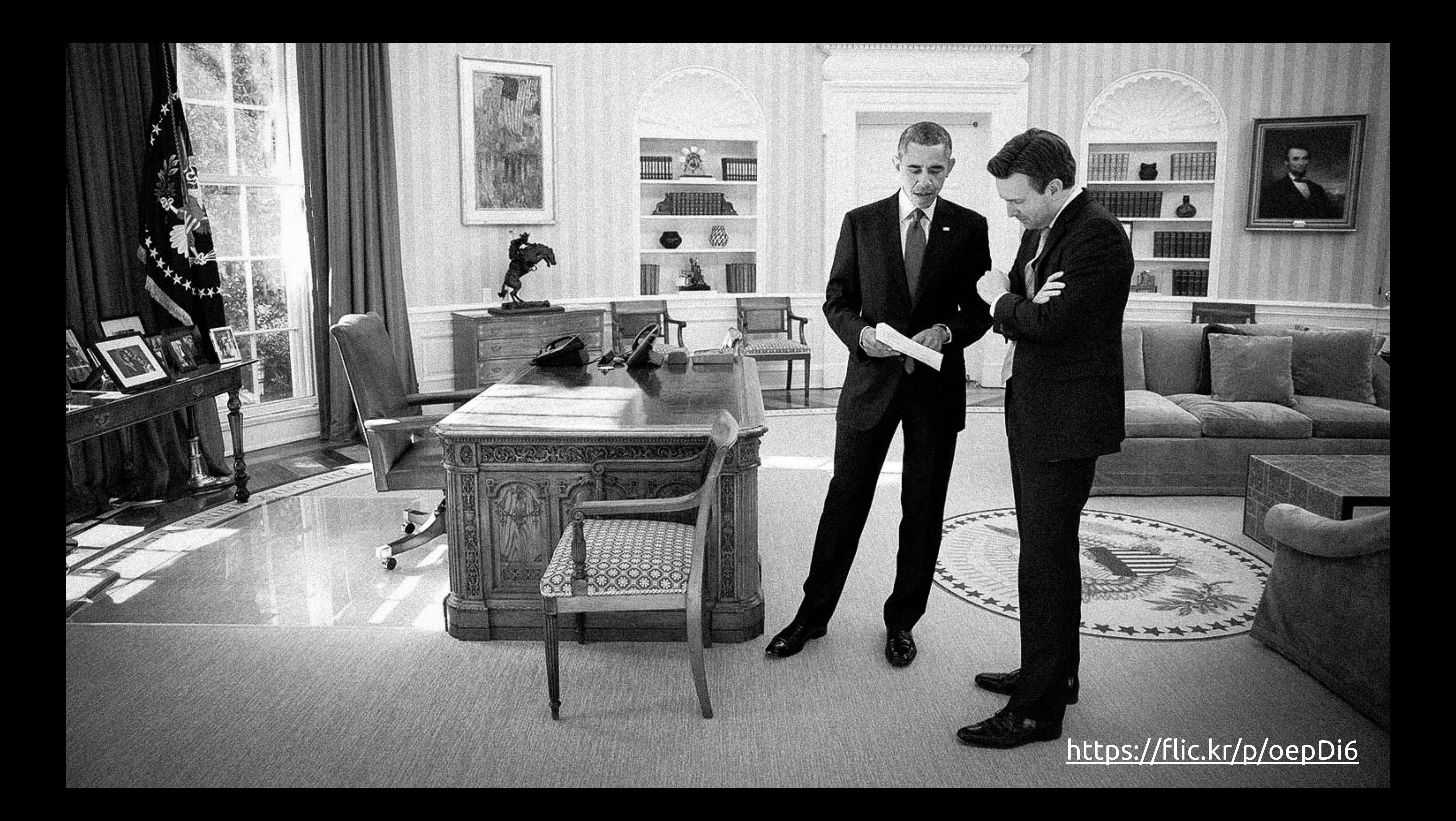

# 27. Get people not involved in the project to pitch in

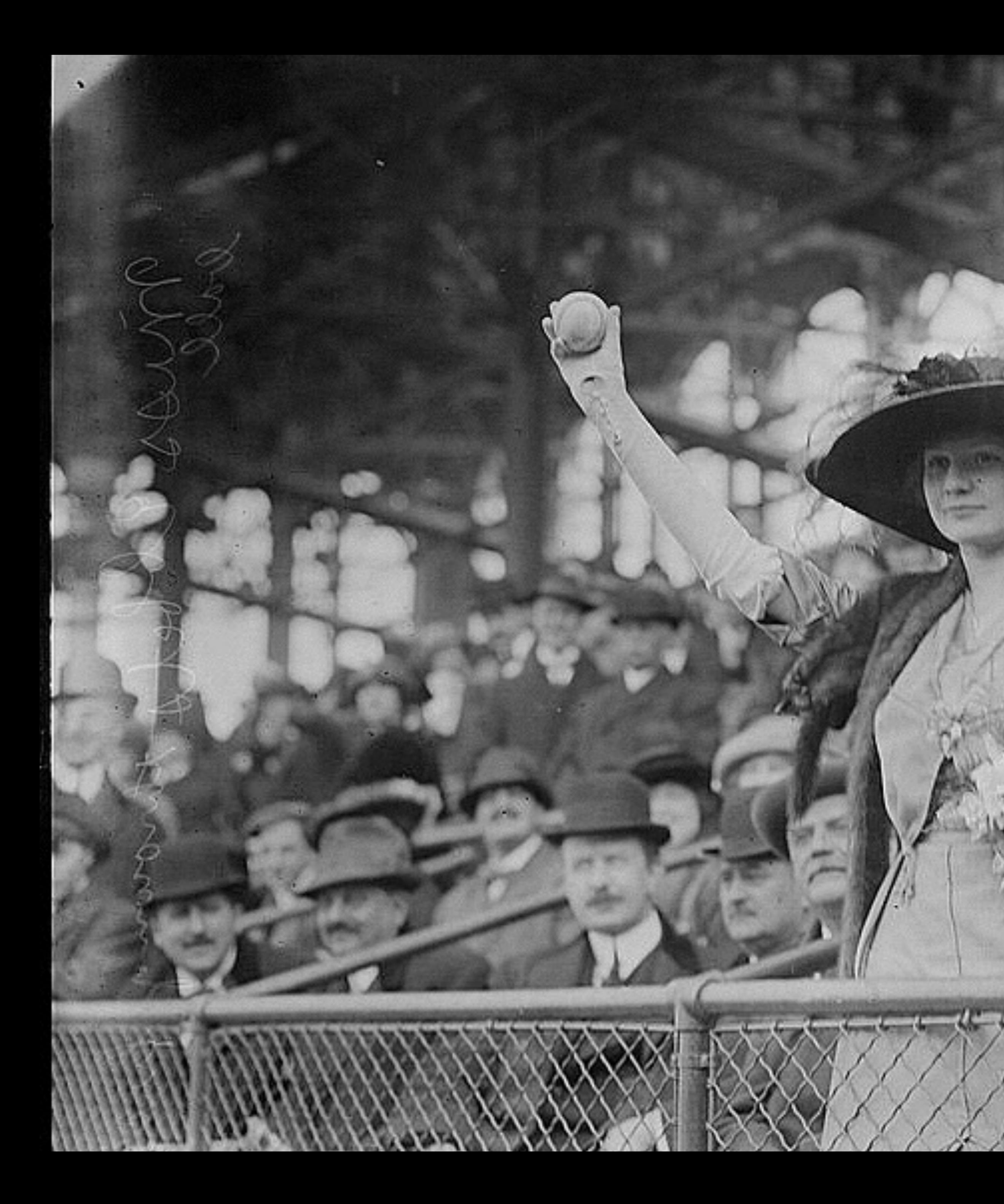

## https://flic.kr/p/5SWEK3

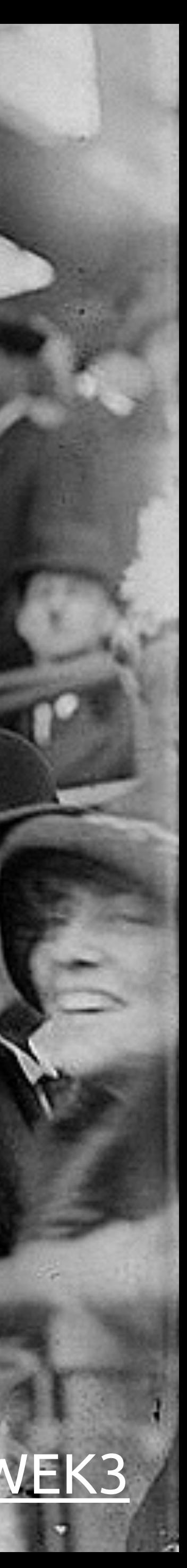

28. Quick and dirty UX

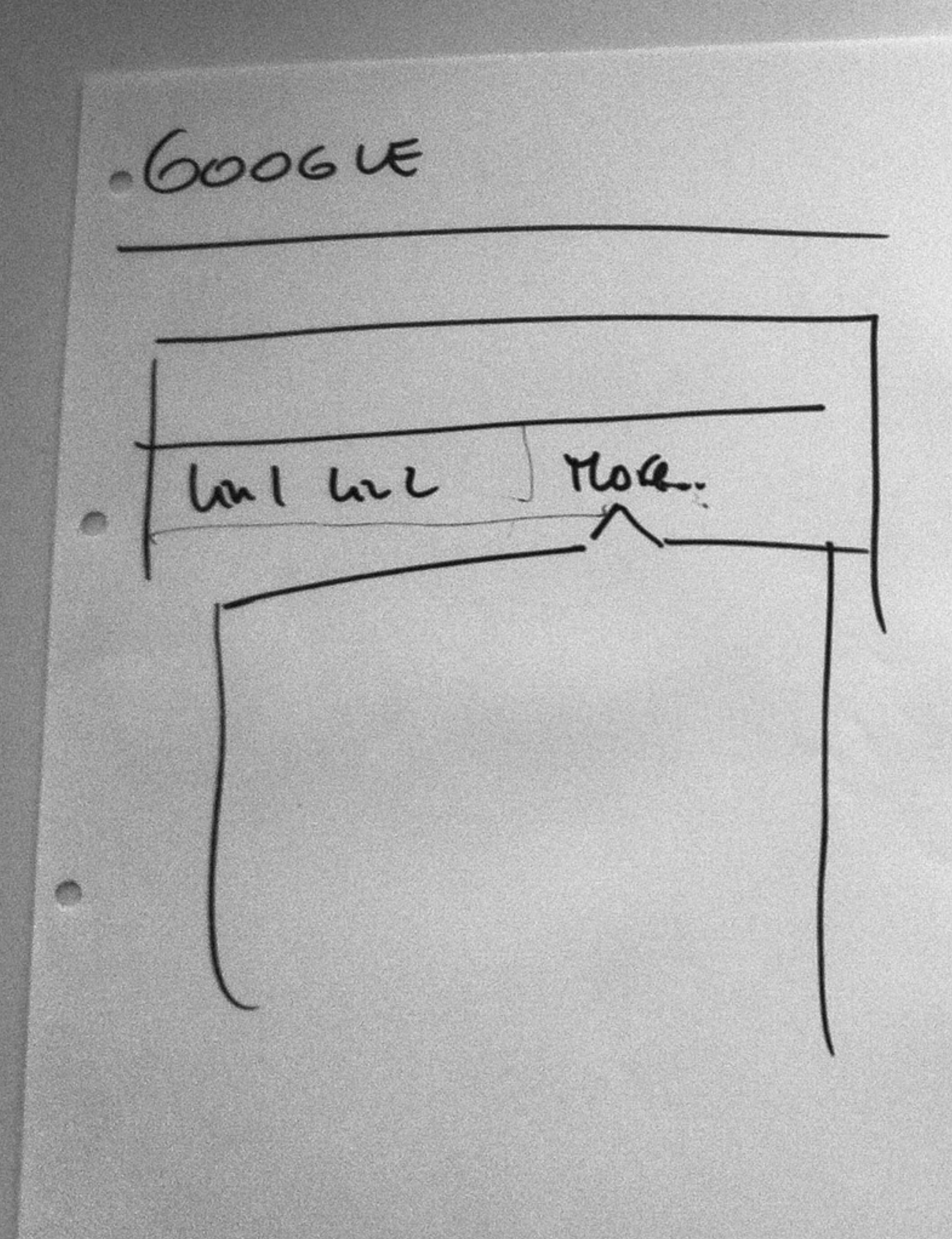

 $BBC$ wounder ManNav SPORT  $\equiv$ FOOPSM  $d\mu d$ Unl lan 2 km3  $\checkmark$  $\Rightarrow$ m

# 29. Experiment on smaller projects

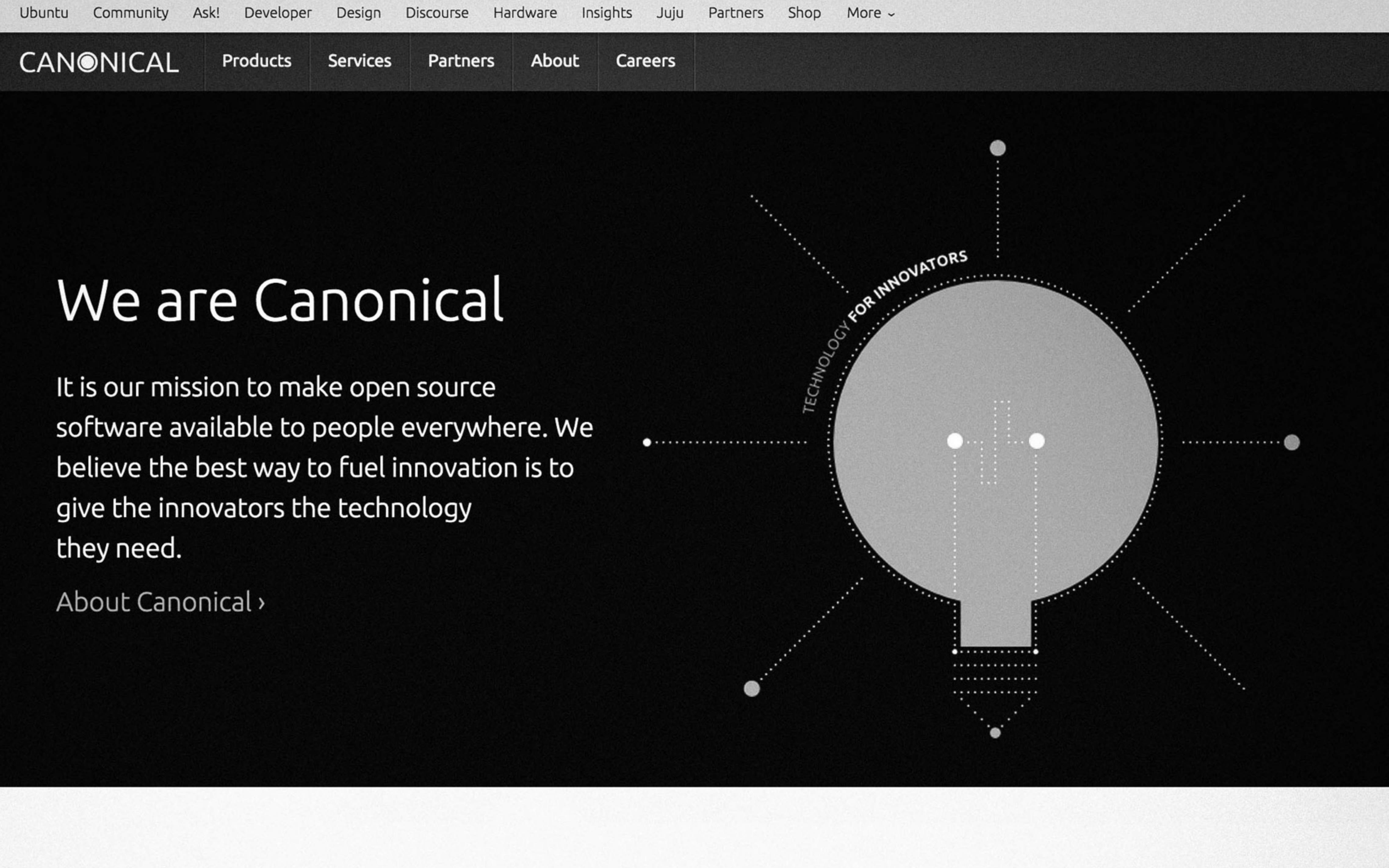

# 30. What would you improve if you only had 1 hour?

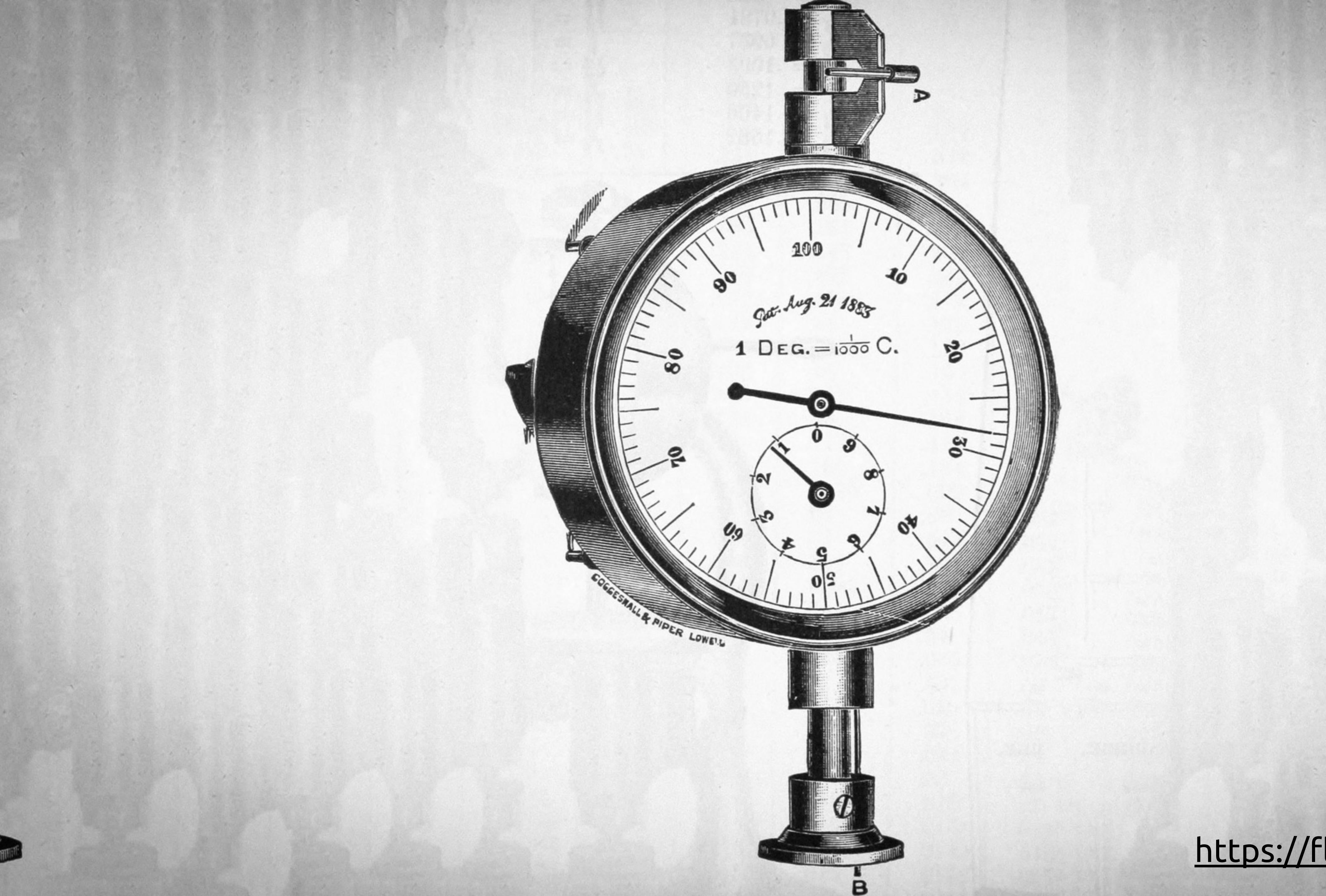

## https://flic.kr/p/oy4MFD

![](_page_60_Picture_2.jpeg)

# 31. Determine breakpoints based on your users

![](_page_62_Picture_0.jpeg)

32. Get rid of inline styles

![](_page_64_Picture_0.jpeg)

# NO. OF INNER CARTON. 201

![](_page_64_Picture_2.jpeg)

# 33. Remove floats

![](_page_65_Picture_1.jpeg)

![](_page_66_Picture_0.jpeg)

![](_page_66_Picture_1.jpeg)

![](_page_66_Picture_2.jpeg)

# 34. Make an image inventory

## SITIONS MEMI

CARDO

FADE BTN HOUSES MOVEMENT. PANELS E.S. SENEUM NOPENT

 $\frac{1}{2}$ 

## $ER$ ECTED

## $EED$

![](_page_68_Picture_4.jpeg)

## reatures Community

Why use Juju?

A free open source GUI and command line tool.

## Text elements

Juju is the best solution to orchestrate your services in the cloud. You can use it through a GUI or from the command line, scale your services and easily move your environment between clouds.

Bundles of channical be deated to represent given of seniors and relationships, Bundles enable you to move your service from doud to cloud or from trial, staging and production easily. Bundles can also be shared easily as yars) for to singlify architecture rollsborone. Venturdet

Creating new charms is easy. Charms can be written in your choice of language and adjusting existing scripts is stratghaforward. You can keep the new charms private, or have them back with the community

make sor planety for grands. Pro Labor three languages defines a set of the maker a data set such as age route, can and soot Pig transfere bet Pig Late Services tura squisat it can be executed within maturals inquiries sweeting work little twee betred handling, who can an unwise a less to any ad her oll many for the hy line.

**MEATHLET'S** 

PMMRAM

QUATE I MUNE ELEMENT

![](_page_68_Picture_14.jpeg)

![](_page_68_Picture_15.jpeg)

Logo

<sup>10</sup>JUJU

Icons

008

 $O$  B  $\otimes$ 

800

 $\circledR$ 

![](_page_68_Picture_16.jpeg)

Image with caption

 $\circledcirc$ 

#### Image type - page headers

![](_page_68_Picture_18.jpeg)

![](_page_68_Picture_19.jpeg)

#### Lists

- · Reduce workloads from days to minutes
- Deploy to any private or public doub
- Reuse experts' salutions or write your own
- · Quickly deploy services
- . Resolt dispertive from others
- · Automate munders tasks . Focus on creating amazing applications
- 
- . Configuring for Amazon and
- · Configuration Western April · Centraling for reliant

![](_page_68_Picture_30.jpeg)

![](_page_68_Picture_31.jpeg)

#### Bundle configuration

**Gwa Q** personal

 $D = 100$ 

Lists

![](_page_68_Picture_42.jpeg)

![](_page_68_Picture_44.jpeg)

![](_page_68_Picture_45.jpeg)

35. Compress bitmap images

![](_page_70_Picture_0.jpeg)

## https://flic.kr/p/5V9

![](_page_70_Picture_2.jpeg)

# 36. Store reusable image assets in a central location
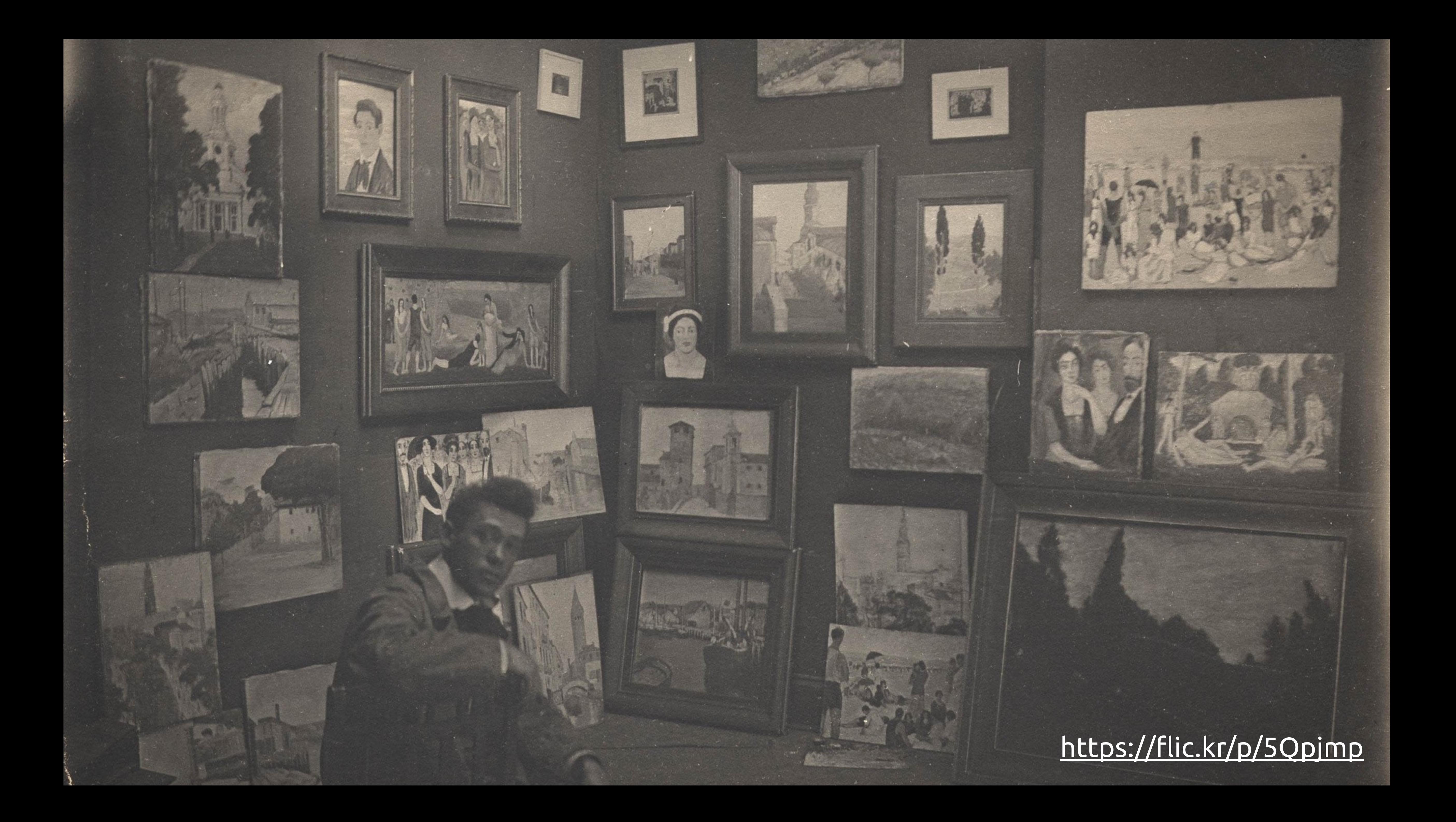

# 37. Adjust type based on real devices

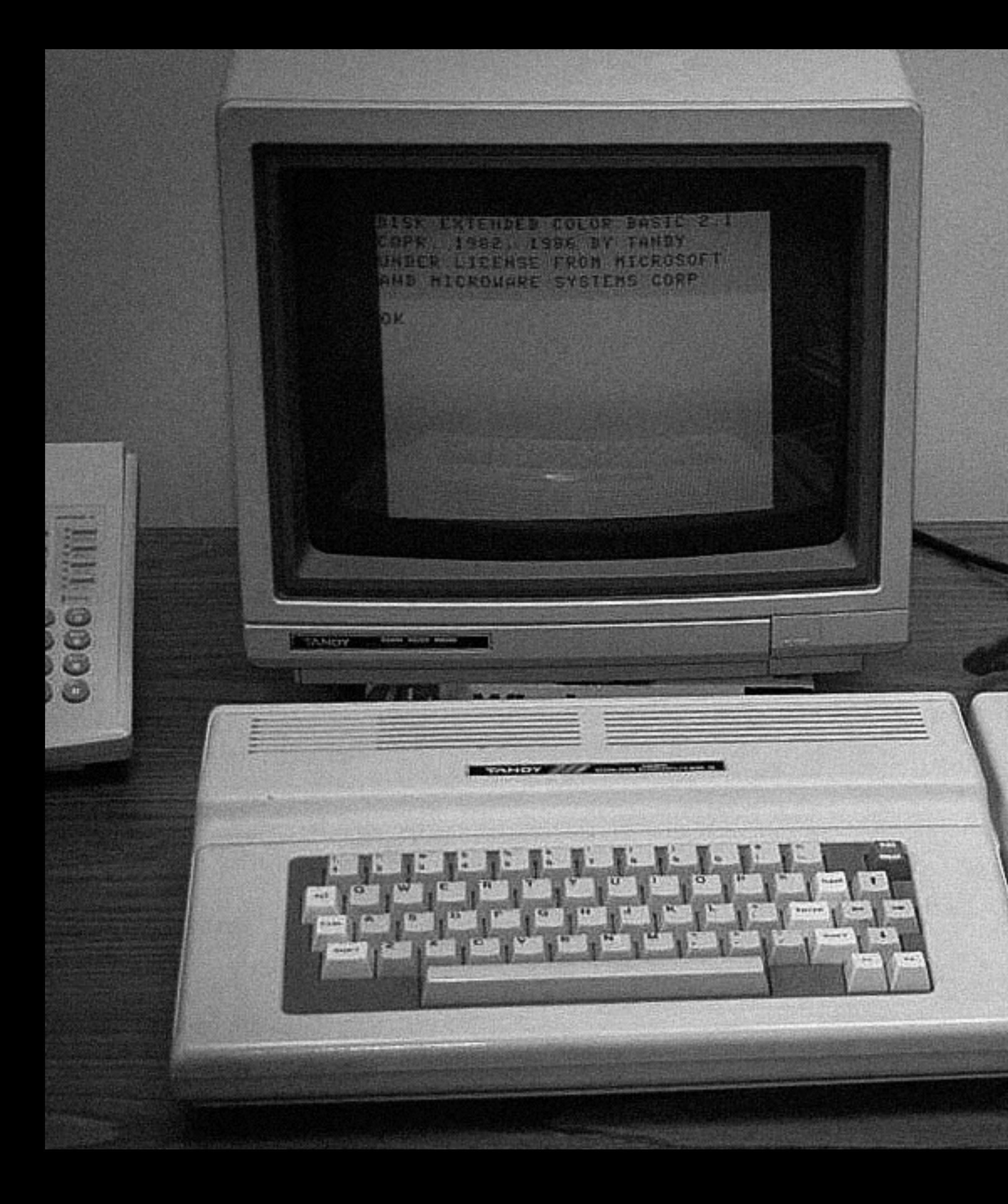

#### https://flic.kr/p/uCVKGp

œ

**TANDY** *III* MAXIMPROPERTY

 $1234$ 

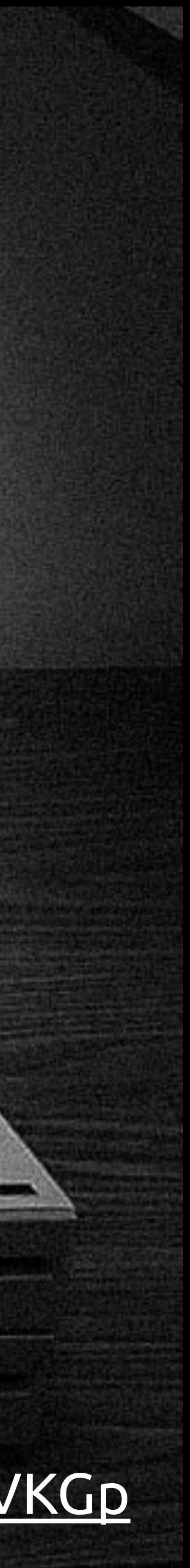

# 38. Don't keep two code bases for longer than you need to

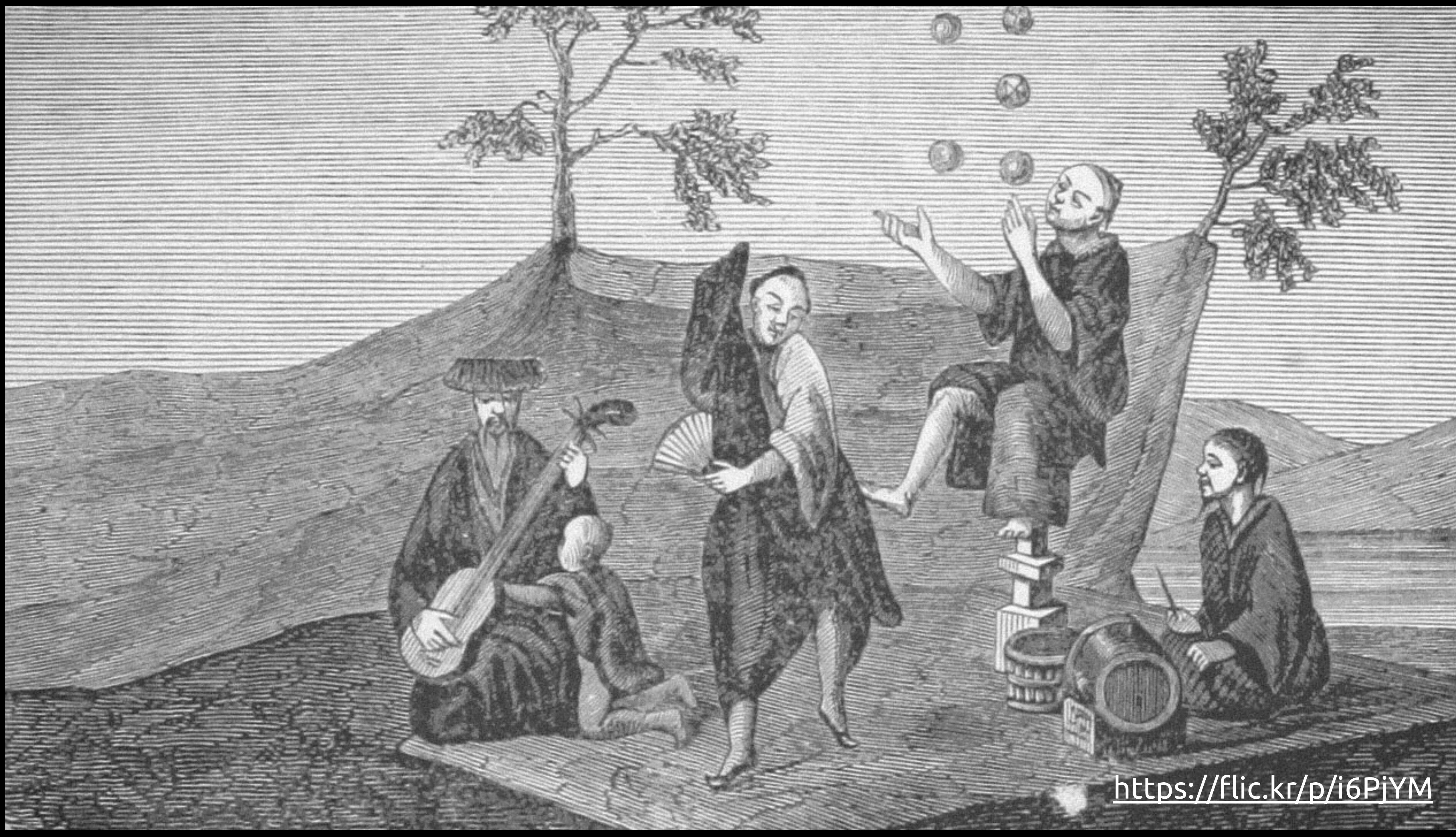

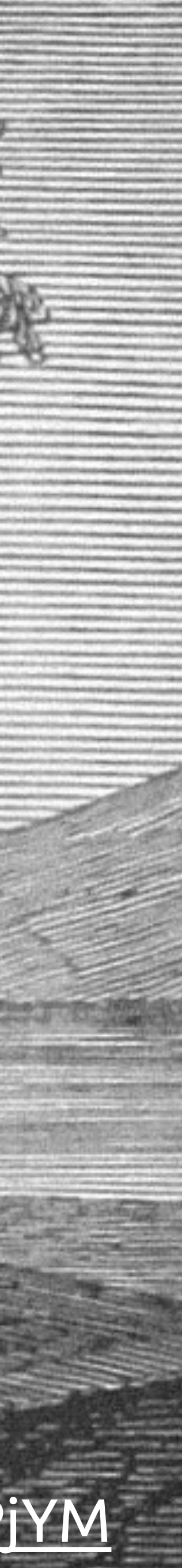

# 39. Keep a record of all decisions

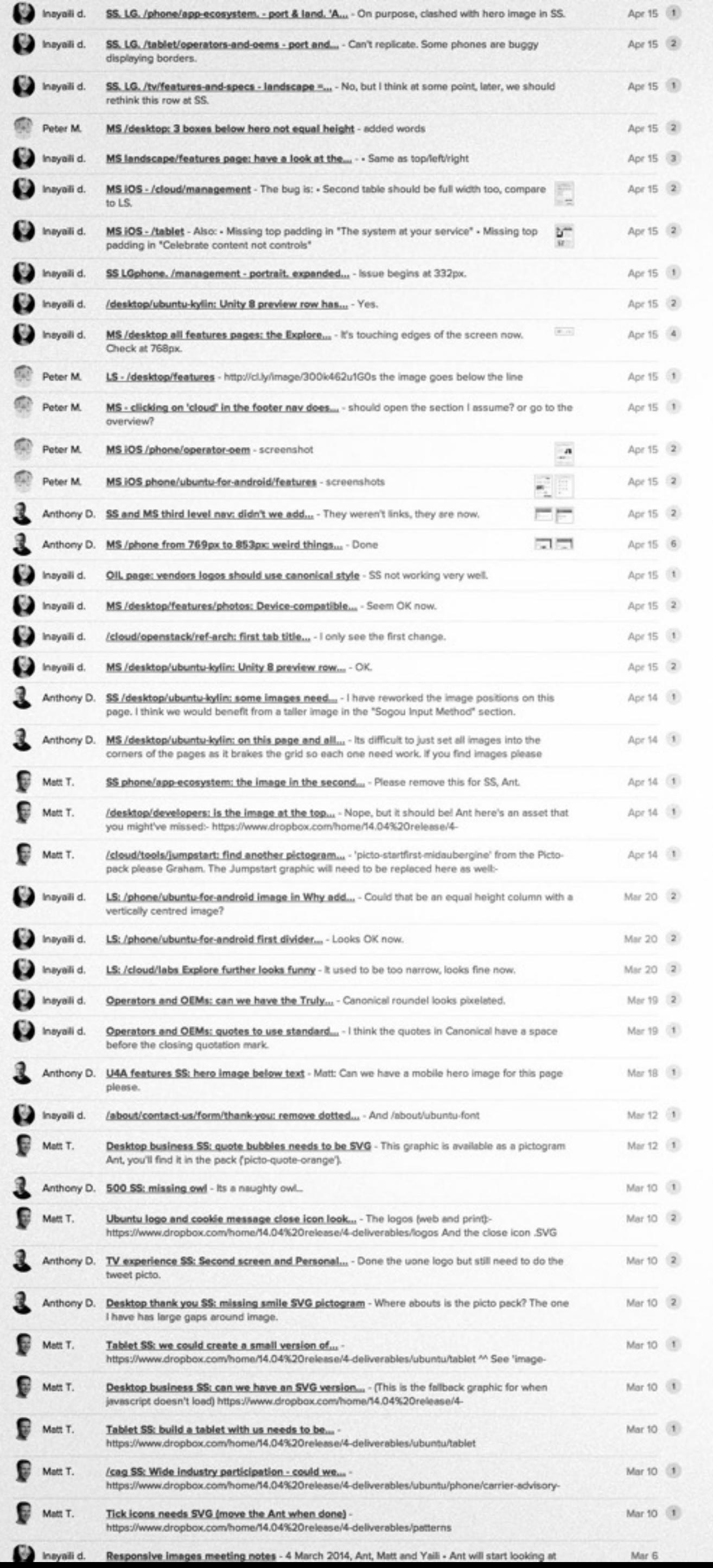

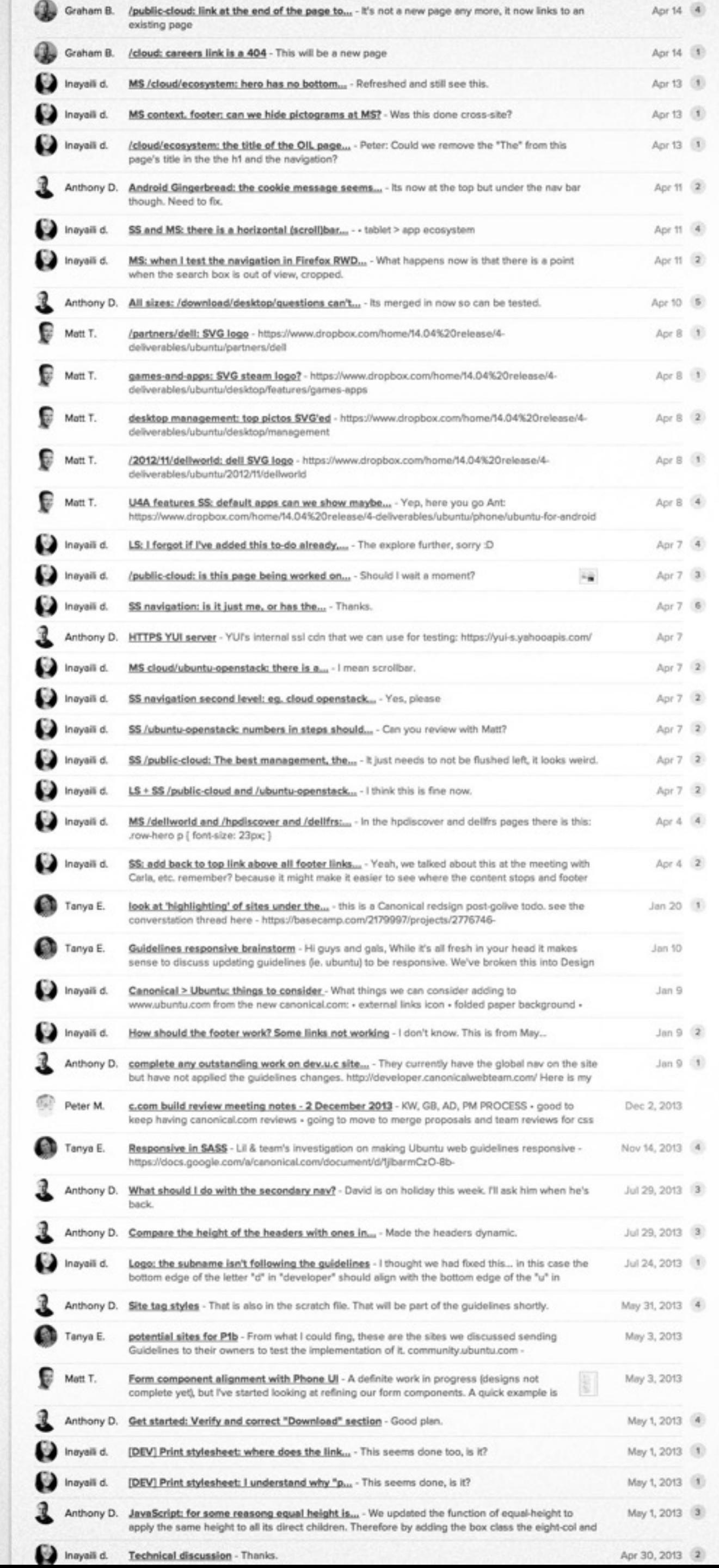

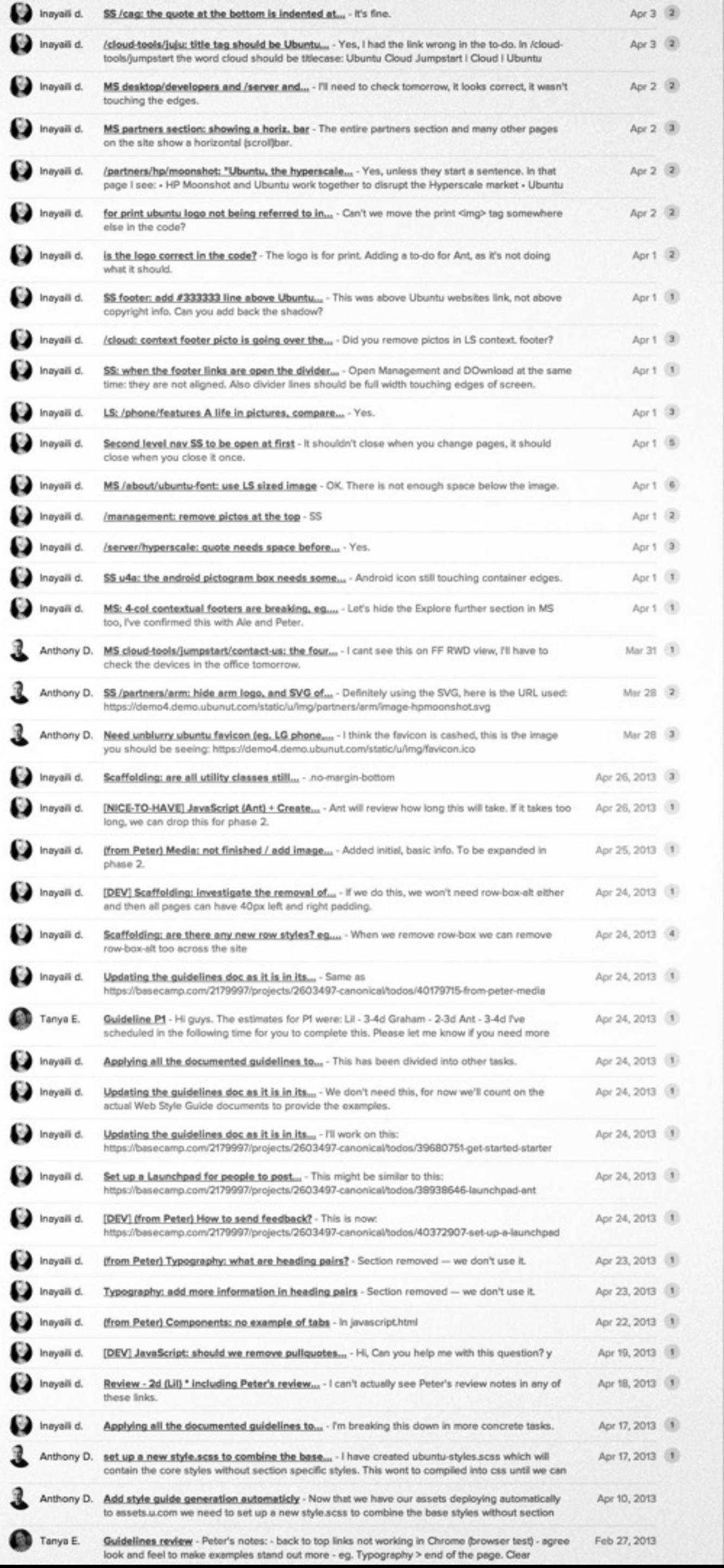

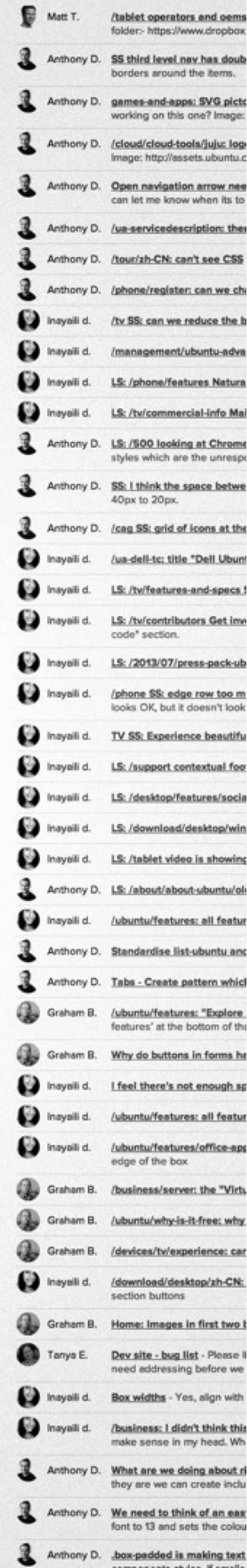

## 40. Talk and write about it

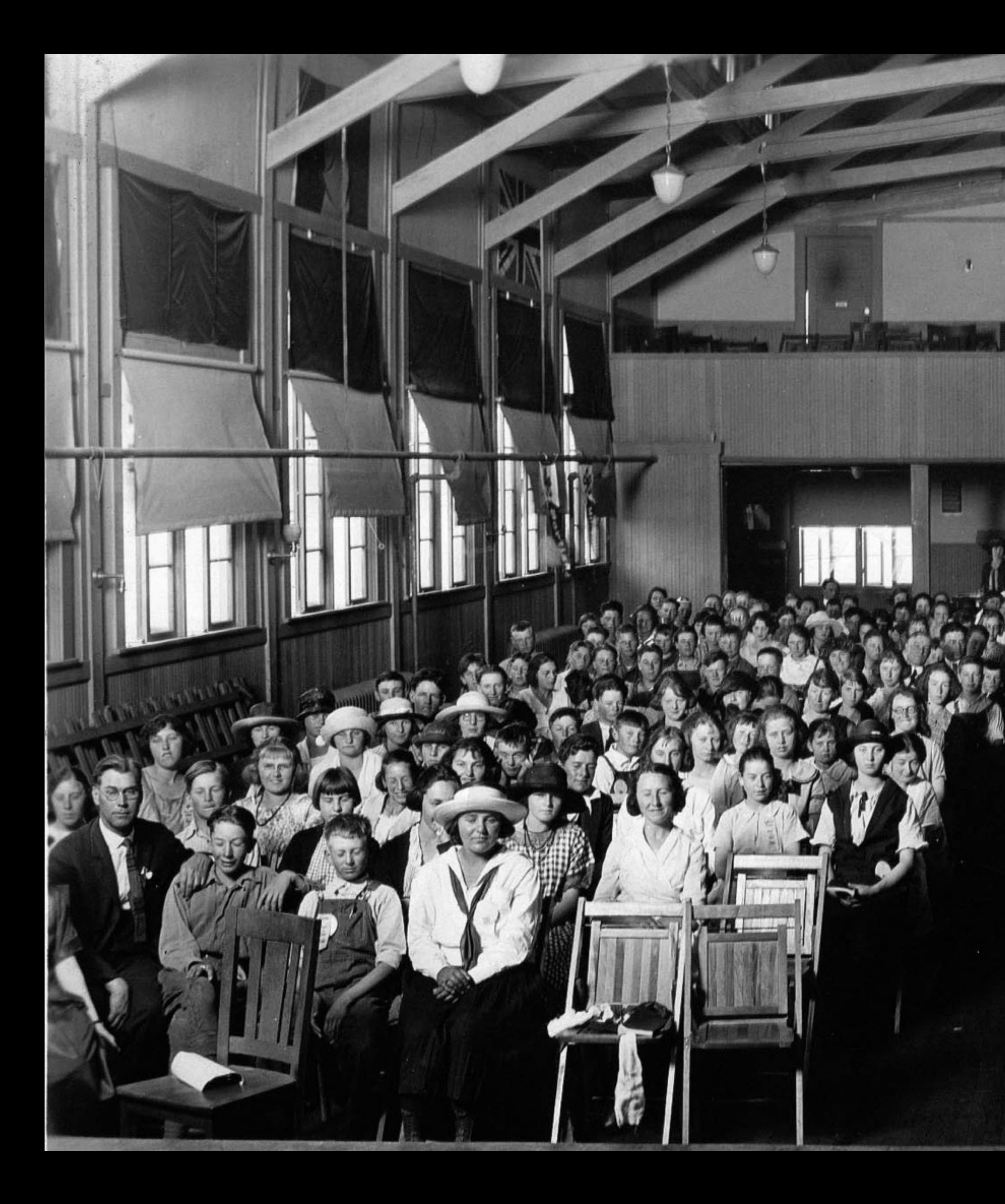

#### https://flic.kr/p/9MhxcX

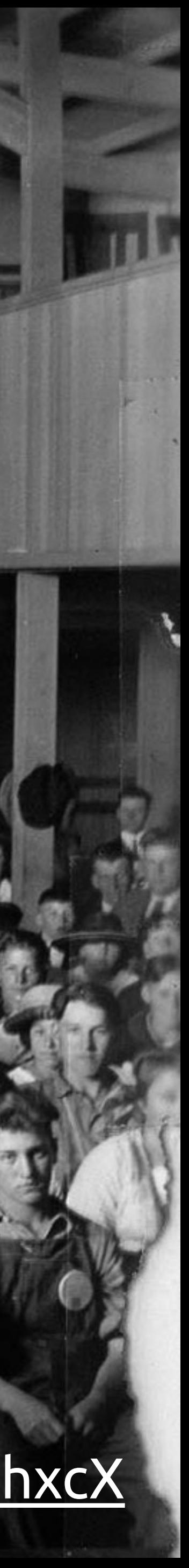

### Read more at design.canonical.com

# Thank you for listening. @yaili